# Руководство

24HFL3011T 32HFL3011T 40HFL3011T 43HFL3011T

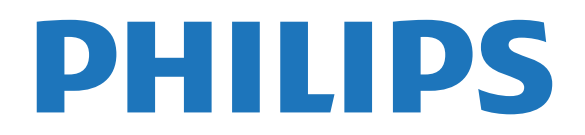

# **Содержание**

#### **[1 Установка](#page-2-0)***[3](#page-2-0)*

- [1.1 Инструкции по безопасности](#page-2-1)*[3](#page-2-1)*
- [1.2 Подставка для телевизора и настенный кронштейн](#page-2-2)*[3](#page-2-2)*
- [1.3 Рекомендации по выбору места для установки](#page-2-3)*[3](#page-2-3)*
- [1.4 Кабель питания](#page-2-4)*[3](#page-2-4)*
- [1.5 Антенный кабель](#page-3-0)*[4](#page-3-0)*

#### **[2 Подключение устройств](#page-4-0)***[5](#page-4-0)*

- [2.1 Информация о подключениях](#page-4-1)*[5](#page-4-1)*
- [2.2 Общий интерфейс CAM](#page-6-0)*[7](#page-6-0)*
- [2.3 Телеприставка \(STB\)](#page-7-0)*[8](#page-7-0)*
- [2.4 Домашний кинотеатр](#page-7-1)*[8](#page-7-1)*
- [2.5 Проигрыватель Blu-ray](#page-9-0)*[10](#page-9-0)*
- [2.6 DVD-плеер](#page-9-1)*[10](#page-9-1)*
- [2.7 Игровая приставка](#page-9-2)*[10](#page-9-2)*
- [2.8 Флэш-накопитель USB](#page-10-0)*[11](#page-10-0)*
- [2.9 Видеокамера](#page-10-1)*[11](#page-10-1)*
- [2.10 Компьютер](#page-10-2)*[11](#page-10-2)*
- [2.11 Наушники](#page-11-0)*[12](#page-11-0)*

#### **[3 Включение](#page-12-0)***[13](#page-12-0)*

[3.1 Включение, режим ожидания и отключение](#page-12-1)*[13](#page-12-1)*

- [3.2 Кнопки на панели ТВ](#page-12-2)*[13](#page-12-2)*
- [3.3 Таймер отключения](#page-12-3)*[13](#page-12-3)*
- [3.4 Таймер автовыключения](#page-12-4)*[13](#page-12-4)*

#### **[4 Пульт ДУ](#page-14-0)***[15](#page-14-0)*

- [4.1 Обзор кнопок](#page-14-1)*[15](#page-14-1)*
- [4.2 ИК-датчик](#page-15-0)*[16](#page-15-0)*
- [4.3 Батарейки](#page-15-1)*[16](#page-15-1)*
- [4.4 Очистка](#page-15-2)*[16](#page-15-2)*

#### **[5 Телеканалы](#page-16-0)***[17](#page-16-0)*

[5.1 Списки каналов](#page-16-1)*[17](#page-16-1)* [5.2 Просмотр телеканалов](#page-16-2)*[17](#page-16-2)*

#### **[6 Установка канала, антенна/кабель](#page-20-0)***[21](#page-20-0)*

- [6.1 Обновить каналы](#page-20-1)*[21](#page-20-1)* [6.2 Переустановка каналов](#page-20-2)*[21](#page-20-2)*
- [6.3 DVB-T или DVB-C](#page-21-0)*[22](#page-21-0)*

#### **[7 Телегид](#page-22-0)***[23](#page-22-0)*

[7.1 Что требуется](#page-22-1)*[23](#page-22-1)*

[7.2 Использование телегида](#page-22-2)*[23](#page-22-2)*

#### **[8 Источники](#page-23-0)***[24](#page-23-0)*

- [8.1 Переключение на устройство](#page-23-1)*[24](#page-23-1)*
- [8.2 Из режима ожидания](#page-23-2)*[24](#page-23-2)*
- [8.3 EasyLink](#page-23-3)*[24](#page-23-3)*

#### **[9 Таймеры и часы](#page-24-0)***[25](#page-24-0)*

- [9.1 Таймер отключения](#page-24-1)*[25](#page-24-1)*
- [9.2 Часы](#page-24-2)*[25](#page-24-2)*
- [9.3 Таймер выключения](#page-24-3)*[25](#page-24-3)*

#### **[10 Видеофайлы, фотографии и музыка](#page-25-0)***[26](#page-25-0)*

- [10.1 Подключение USB](#page-25-1)*[26](#page-25-1)*
- [10.2 Воспроизведение видеозаписей](#page-25-2)*[26](#page-25-2)*
- [10.3 Просмотр фотографий](#page-25-3)*[26](#page-25-3)*
- [10.4 Воспроизведение музыки](#page-26-0)*[27](#page-26-0)*

#### **[11 Настройки](#page-28-0)***[29](#page-28-0)*

- [11.1 Изображение](#page-28-1)*[29](#page-28-1)*
- [11.2 Звук](#page-32-0)*[33](#page-32-0)*
	- [11.3 Общие параметры](#page-34-0)*[35](#page-34-0)*

#### **[12 Характеристики](#page-37-0)***[38](#page-37-0)*

- [12.1 Взаимодействие с окружающей средой](#page-37-1)*[38](#page-37-1)*
- [12.2 Прием](#page-38-0)*[39](#page-38-0)*
- [12.3 Экран](#page-38-1)*[39](#page-38-1)*
- [12.4 Питание](#page-38-2)*[39](#page-38-2)*
- [12.5 Размеры и вес](#page-39-0)*[40](#page-39-0)*
- [12.6 Подключения](#page-39-1)*[40](#page-39-1)*
- [12.7 Звук](#page-39-2)*[40](#page-39-2)*
- [12.8 Мультимедиа](#page-39-3)*[40](#page-39-3)*

#### **[13 ПО](#page-40-0)***[41](#page-40-0)*

- [13.1 Версия программного обеспечения](#page-40-1)*[41](#page-40-1)*
- [13.2 Программное обеспечение с открытым исходным кодом](#page-40-2) *[41](#page-40-2)*
- [13.3 Лицензия открытого ПО](#page-40-3)*[41](#page-40-3)*

#### **[14 Устранение неисправностей и поддержка](#page-42-0)** *43*

- [14.1 Поиск и устранение неисправностей](#page-42-1)*[43](#page-42-1)*
- [14.2 Регистрация](#page-43-0)*[44](#page-43-0)*
- [14.3 Интерактивное руководство](#page-43-1)*[44](#page-43-1)*
- [14.4 Обслуживание/ремонт](#page-44-0)*[45](#page-44-0)*

#### **[15 Безопасность и уход](#page-45-0)***[46](#page-45-0)*

- [15.1 Безопасность](#page-45-1)*[46](#page-45-1)*
- [15.2 Уход за экраном](#page-46-0)*[47](#page-46-0)*

#### **[16 Условия использования](#page-47-0)***[48](#page-47-0)*

[16.1 Условия использования: телевизор](#page-47-1)*[48](#page-47-1)* [16.2 Авторские права](#page-48-0)*[49](#page-48-0)*

#### **[Указатель](#page-49-0)***[50](#page-49-0)*

# <span id="page-2-5"></span><span id="page-2-0"></span>**Установка**

#### <span id="page-2-1"></span>1.1

# <span id="page-2-3"></span>**Инструкции по безопасности**

Перед включением телевизора ознакомьтесь со всеми инструкциями по безопасности.

#### <span id="page-2-2"></span>1.2

# **Подставка для телевизора и настенный кронштейн**

## **Подставка для телевизора**

Инструкции по установке подставки для телевизора приведены в кратком руководстве. Краткое руководство можно загрузить на сайте [www.philips.com](http://www.philips.com).

Для поиска краткого руководства используйте номер модели телевизора.

## **Настенный монтаж**

Телевизор совместим с кронштейном для настенного крепления VESA (не входит в комплект).

При покупке кронштейна для настенного монтажа используйте следующий код VESA: . .

<span id="page-2-4"></span>Чтобы надежно закрепить кронштейн, используйте винты такой длины, как показано на рисунке.

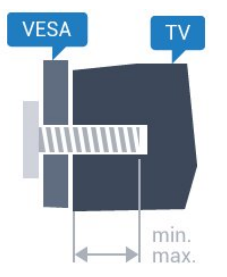

- 24HFL3011: VESA MIS-F 75 x 75, M4 (минимум — 10 мм, максимум — 12 мм)

- 32HFL3011: VESA MIS-F 100 x 100, M4 (минимум — 10 мм, максимум — 15 мм)

- 40HFL3011: VESA MIS-F 200 x 200, M4 (минимум — 10 мм, максимум — 15 мм)

- 43HFL3011: VESA MIS-F 200 x 200, M4 (минимум — 10 мм, максимум — 15 мм)

#### **Внимание!**

Настенный монтаж телевизора требует специальных навыков и должен выполняться только

квалифицированным специалистом. Во время крепления на стене необходимо соблюдать требования техники безопасности в соответствии с весом телевизора. Перед установкой телевизора внимательно ознакомьтесь с

мерами безопасности.

Компания TP Vision Europe B.V. не несет ответственности за неправильно выполненный монтаж или за монтаж, ставший причиной несчастного случая или травмы.

#### 1.3

# **Рекомендации по выбору места для установки**

- Установите телевизор так, чтобы на него не попадали прямые солнечные лучи.

- Расположите телевизор на расстоянии не более 15 см от стены.

- Идеальное расстояние для просмотра телевизора

равняется значению размера диагонали экрана,

умноженному на три. Телевизор должен быть расположен таким образом, чтобы глаза зрителя находились на уровне середины экрана.

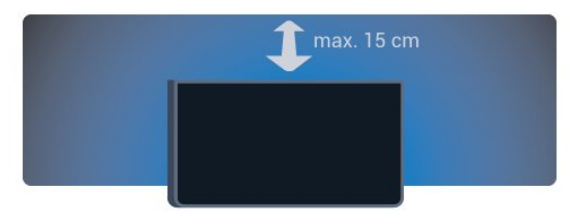

### 1.4

# **Кабель питания**

- Подключите кабель питания к разъему **POWER** на задней панели телевизора.

- Убедитесь, что кабель питания надежно подключен к разъему.

- Убедитесь в наличии постоянного доступа к сетевой вилке, подключенной к розетке электросети.

- При отключении кабеля питания от сети всегда тяните за вилку, а не за шнур.

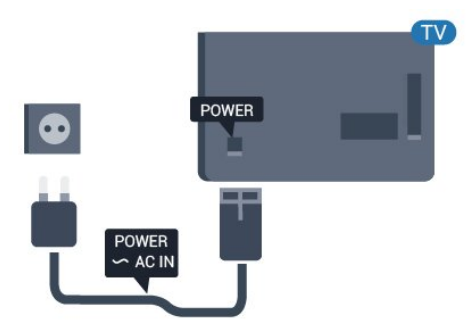

Хотя данный телевизор отличает крайне низкое энергопотребление в режиме ожидания, для экономии энергии отключите кабель питания от сети, если вы не собираетесь пользоваться телевизором в течение длительного времени.

## <span id="page-3-0"></span> $\overline{1.5}$

# **Антенный кабель**

Вставьте штекер антенны в разъем **ANTENNA** на задней панели телевизора должным образом.

Телевизор можно подключить к отдельной или общей антенне. Для этого служит коаксиальный высокочастотный кабель с разъемом IEC 75 Ом.

С помощью этой антенны принимаются сигналы DVB-T и DVB-C.

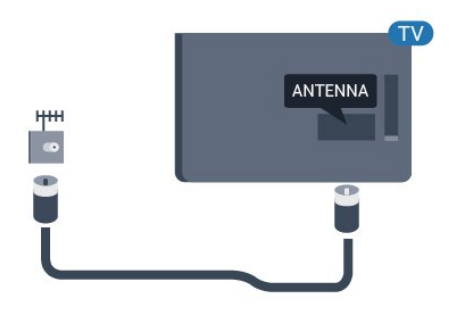

# **Подключение устройств**

#### <span id="page-4-1"></span>2.1

<span id="page-4-2"></span><span id="page-4-0"></span> $\overline{2}$ 

# **Информация о подключениях**

## **Руководство по подключению**

Для подключения устройств к телевизору следует использовать соединение, обеспечивающее максимальное качество передачи. Кроме того, используйте качественные кабели для обеспечения надежной передачи изображения и звука.

Справочную информацию о подключении нескольких устройств к телевизору см. в руководстве по подключению телевизоров Philips. В этом руководстве содержатся рекомендации по установке подключения и выбору кабелей.

Посетите веб-сайт **www.connectivityguide.philips.com**

## **Порт антенны**

Если у вас имеется телеприставка (цифровой ресивер) или устройство записи, то антенну необходимо подключить сначала к ресиверу и/или устройству записи и лишь после этого к телевизору. В этом случае устройство записи сможет записывать дополнительные каналы через антенну и телеприставку.

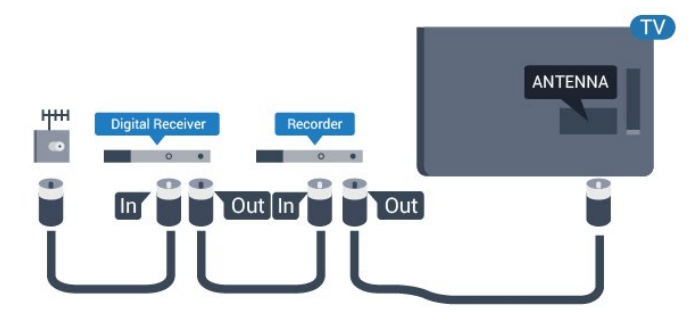

## **Порты HDMI**

#### **Качество HDMI**

Подключение HDMI обеспечивает наилучшее качество изображения и звучания. Для передачи телевизионного сигнала используйте кабель HDMI.

Для передачи сигнала высокого качества используйте высокоскоростной HDMI-кабель, длина которого не превышает 5 м.

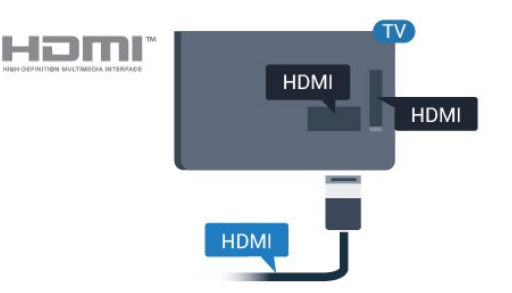

#### **Защита от копирования**

Кабели HDMI поддерживают технологию HDCP (широкополосная защита цифрового содержимого). HDCP представляет собой сигнал защиты от копирования содержимого с диска DVD или Blu-ray. Другое название этой технологии — DRM (управление правами на цифровые данные).

#### **HDMI ARC**

Подключение HDMI 1 на телевизоре поддерживает функцию HDMI ARC (канал возврата аудиосигнала). Если устройство (например, система домашнего кинотеатра) также поддерживает технологию HDMI ARC, подключите его к разъему HDMI 1 на этом телевизоре. Благодаря технологии HDMI ARC вам не придется использовать дополнительные аудиокабели для подключения телевизора к системе домашнего кинотеатра. Через разъем HDMI ARC передается не только видеосигнал, но и звук.

Чтобы отключить функцию ARC для соединений HDMI, выполните следующее.

Пользовательский режим: включен – Нажмите  $\bigstar / \bigcirc$ . Гостевой режим: включен гостевое меню: недоступно в гостевом меню.

(Информацию о профессиональном режиме см. в руководстве по монтажу.)

Выберите **Установка** > **Настройки телевизора** > **Звук** > **Улучшено** > **HDMI 1 – ARC** > **Выкл.**

#### **HDMI Ultra HD**

На этом телевизоре можно смотреть видео, снятое с исходным разрешением Ultra HD (3840 x 2160 пикселов).

Подключите проигрыватель Blu-ray, игровую приставку или компьютер, которые поддерживают воспроизведение видео Ultra HD, к одному из разъемов HDMI. Для подключения используйте высокоскоростной HDMIкабель. Интерфейс HDMI UHD предусматривает канал возврата аудиосигнала (ARC).

#### <span id="page-5-0"></span>**HDMI CEC — EasyLink**

#### **EasyLink**

Технология EasyLink позволяет управлять подключенными устройствами при помощи пульта ДУ телевизора. Для взаимодействия с устройствами в технологии EasyLink используется подключение HDMI CEC (Управление бытовой электроникой). Устройства должны поддерживать технологию HDMI CEC и подключаться через HDMI-разъем.

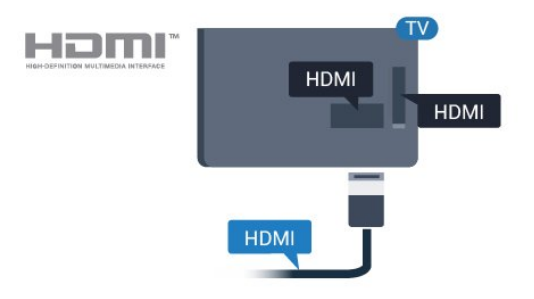

#### **Настройка EasyLink**

По умолчанию все настройки EasyLink в телевизоре включены. Убедитесь, что все параметры HDMI CEC на подключенных устройствах настроены правильно. Работа функции EasyLink с устройствами других марок не гарантируется.

#### **HDMI CEC на устройствах других марок**

В зависимости от производителя названия функции HDMI CEC различаются. Примеры некоторых названий: Anynet, Aquos Link, Bravia Theatre Sync, Kuro Link, Simplink и Viera Link. Не все устройства других марок полностью совместимы с EasyLink.

Приведенные в качестве примеров названия технологий, соответствующих стандарту HDMI CEC, являются собственностью владельцев.

#### **Управление устройствами**

Для управления устройством с технологией EasyLink, которое было подключено через HDMI, выберите устройство (или его функцию) в списке подключений телевизора. Нажмите **<del>†</del> /**  $\bigcirc$  выберите **E** SOURCES, выберите устройство, подключенное через HDMI-разъем, и нажмите **OK**.

Когда устройство будет выбрано, им можно будет управлять при помощи пульта дистанционного управления телевизора. При этом сигналы с

кнопок  $\bigtriangleup$  /  $\bigtriangleup$  и  $\rightleftarrows$  **OPTIONS** и некоторых других кнопок телевизора на устройство не передаются.

Если нужной кнопки на пульте ДУ телевизора нет, ее можно выбрать в меню Опции.

Нажмите **OPTIONS** и выберите на панели меню пункт **Элементы управления**. Выберите на экране нужную кнопку устройства и нажмите **OK**.

Часть специальных кнопок устройства может отсутствовать

в меню "Элементы управления".

Примечание. С пультом дистанционного управления для телевизора работают только устройства, поддерживающие функцию **Пульт ДУ EasyLink**.

#### **Включение и выключение функции EasyLink**

По умолчанию на телевизоре включены все настройки EasyLink. Любую настройку EasyLink можно выключить отдельно.

Чтобы полностью отключить EasyLink, выполните следующие действия. . .

Пользовательский режим: включен недоступно в пользовательском режиме.

Гостевой режим: включен гостевое меню: недоступно в гостевом меню.

(Информацию о профессиональном режиме см. в руководстве по монтажу.)

#### **Функция EasyLink Remote Control**

Если требуется, чтобы телевизор взаимодействовал с устройствами, но для управления ими нежелательно использовать пульт ДУ телевизора, можно отключить только функцию пульта ДУ EasyLink.

Некоторыми устройствами, совместимыми с HDMI-CEC, можно управлять с помощью пульта ДУ для телевизора.

В меню настроек EasyLink выберите пункт **Пульт ДУ EasyLink**, а затем пункт "Нет".

#### **DVI — HDMI**

Если на вашем устройстве есть только разъем DVI, его можно подключить к **HDMI** при помощи переходника DVI — HDMI.

Используйте адаптер DVI – HDMI, если устройство оснащено только разъемом DVI. Используйте одно из подключений HDMI; для воспроизведения звука используйте кабель Audio L/R (мини-разъем 3,5 мм), подключив его к входу Audio TV на задней панели телевизора.

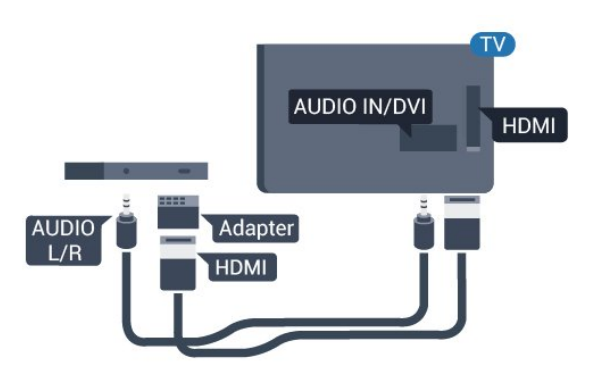

#### <span id="page-6-1"></span>**Защита от копирования**

Кабели DVI и HDMI поддерживают технологию HDCP (широкополосная защита цифрового содержимого). HDCP представляет собой сигнал защиты от копирования содержимого с диска DVD или Blu-ray. Другое название этой технологии — DRM (управление правами на цифровые данные).

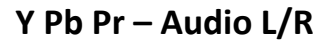

Компонентный видеовход Y Pb Pr — это разъем для передачи сигналов высокого качества.

Подключение YPbPr может использоваться для приема телесигналов высокой четкости (HD). Помимо разъемов Y, Pb и Pr, кабели необходимо подключить к аудиоразъемам левого и правого звуковых каналов.

<span id="page-6-0"></span>Цвета разъемов YPbPr (зеленый, синий, красный) должны соответствовать кабельным вилкам.

Если на подключаемом устройстве также есть звук, используйте кабель Audio L/R cinch.

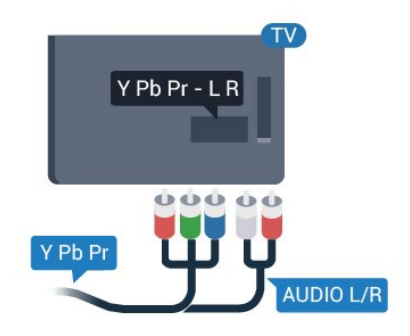

## **CVBS – Audio L/R**

Композитный видеовход CVBS — это разъем для передачи сигналов высокого качества. Помимо разъема CVBS, кабели необходимо подключить к аудиоразъемам левого и правого звуковых каналов.

## **Аудиовыход – оптический**

Оптический аудиовыход — это разъем для передачи звука высокого качества. Через оптическое подключение может передаваться 5.1-канальный аудиосигнал. Если на аудиоустройстве (например, на системе домашнего кинотеатра) нет разъема HDMI ARC, то аудиокабель можно подключить к оптическому аудиовходу на домашнем кинотеатре. Через этот разъем аудиосигнал передается с телевизора на домашний кинотеатр.

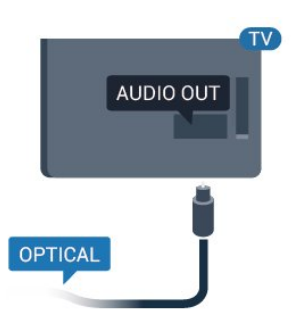

В телевизоре можно указать тип выходного аудосигнала, чтобы он соответствовал возможностям системы домашнего кинотеатра.

Если звук не совпадает с изображением на экране, можно скорректировать синхронизацию аудио- и видеосигнала.

## 2.2 **Общий интерфейс – CAM**

### **CI+**

Телевизор поддерживает систему условного доступа CI+.

Система CI+ позволяет просматривать программы в формате HD, например фильмы и спортивные передачи, которые транслируются телевизионным компаниями цифрового телевещания в вашем регионе. Сигнал при этом шифруется телевизионной компанией, а затем расшифровывается специальным модулем CI+. Телевизионные компании цифрового телевещания предоставляют модуль CI+ (модуль условного доступа — CAM) при приобретении подписки на премиум-контент. Такие программы транслируются с высоким уровнем защиты от копирования.

Дополнительные сведения об условиях обслуживания можно получить в компании цифрового вещания.

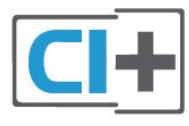

### **CAM**

#### **Установка модуля CAM**

Перед тем как вставить в разъем модуль CAM, выключите телевизор.

Найдите правильное положение CAM для установки в слот. Неверная установка модуля CAM может привести к повреждению модуля или телевизора.

<span id="page-7-2"></span>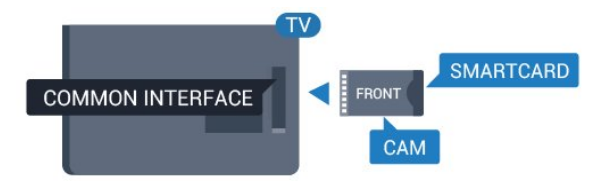

Карта CAM устанавливается в слот общего интерфейса на телевизоре.

<span id="page-7-1"></span>Повернув карту лицевой стороной к себе, аккуратно вставьте ее до упора.

Оставьте карту в разъеме.

Для активации CAM может потребоваться несколько минут. Извлечение CAM приведет к отключению услуг телевещания.

Если карта CAM установлена, а подписка оплачена (методы подключения могут различаться), можно начинать просмотр телепередач. Установленная карта CAM предназначена только для одного телевизора.

### <span id="page-7-0"></span>2.3

# **Телеприставка (STB)**

Для подключения антенны к телеприставке (цифровому ресиверу) и телевизору используйте 2 антенных кабеля.

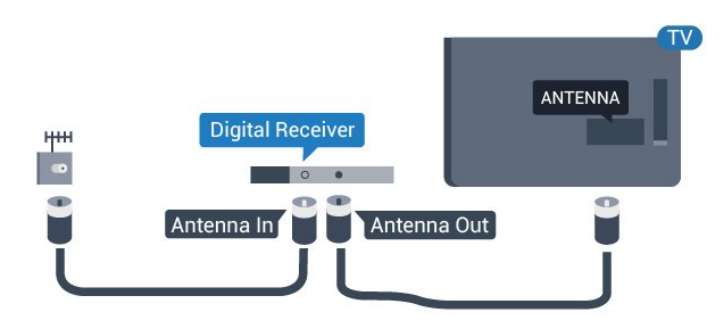

После подключения антенны добавьте кабель HDMI, чтобы подключить приставку к телевизору.

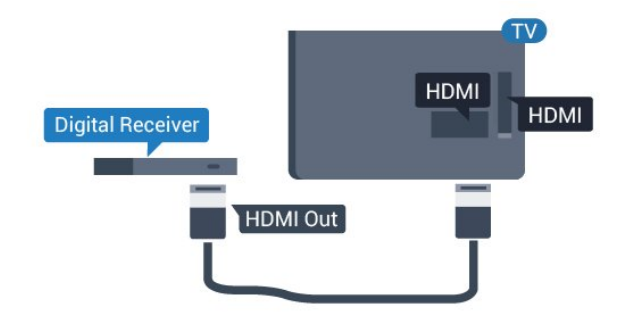

#### Автоотключение

Отключать этот таймер рекомендуется только в том случае, если используется отдельный пульт дистанционного управления от ресивера. Сделайте это, чтобы предотвратить автоматическое выключение телевизора в том случае, если по прошествии 4 часов на пульте ДУ не будет нажата ни одна кнопка.

Пользовательский режим: включен – Нажмите  $\bigstar / \bigcirc$ .

Гостевой режим: включен гостевое меню: недоступно в гостевом меню.

(Информацию о профессиональном режиме см. в руководстве по монтажу.)

Выберите **Установка** > **Настройки телевизора** > **Общие параметры** > **Таймер автовыключения** и переместите ползунок в положение **Выкл.**

#### 2.4

# **Домашний кинотеатр**

## **Подключение через HDMI ARC**

Для подключения системы домашнего кинотеатра к телевизору используйте HDMI-кабель. Можно использовать систему Philips Soundbar или домашний кинотеатр со встроенным проигрывателем дисков.

#### **HDMI ARC**

Подключение HDMI 1 на телевизоре поддерживает функцию HDMI ARC (канал возврата аудиосигнала). Если устройство (например, система домашнего кинотеатра) также поддерживает технологию HDMI ARC, подключите его к разъему HDMI 1 на этом телевизоре. Благодаря технологии HDMI ARC вам не придется использовать дополнительные аудиокабели для подключения телевизора к системе домашнего кинотеатра. Через разъем HDMI ARC передается не только видеосигнал, но и звук.

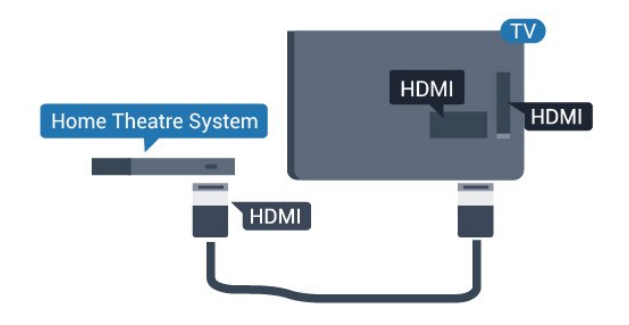

#### **Синхронизация аудио- и видеосигнала**

Если звук не совпадает с изображением на экране, на большинстве домашних кинотеатров с проигрывателями дисков можно настроить задержку звука.

## **Подключение через HDMI**

Для подключения системы домашнего кинотеатра к телевизору используйте HDMI-кабель. Можно использовать систему Philips Soundbar или домашний кинотеатр со встроенным проигрывателем дисков.

Если в системе домашнего кинотеатра нет разъема HDMI ARC, для передачи звука с телевизора к системе домашнего кинотеатра рекомендуется использовать оптический аудиокабель (Toslink).

<span id="page-8-0"></span>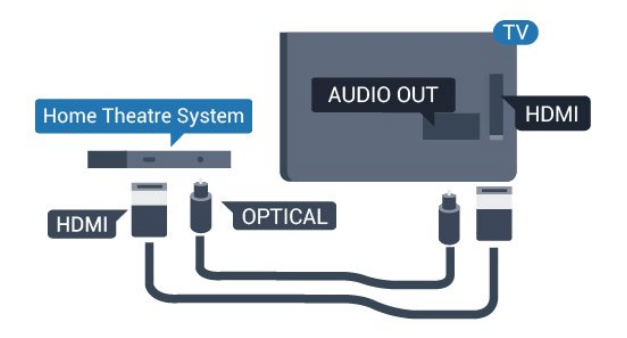

#### **Синхронизация аудио- и видеосигнала**

Если звук не совпадает с изображением на экране, на большинстве домашних кинотеатров с проигрывателями дисков можно настроить задержку звука.

## **Настройки аудиовыхода**

#### **Задержка аудиовыхода**

При подключении к телевизору системы домашнего кинотеатра (HTS) изображение на экране телевизора и звук на системе необходимо синхронизировать.

#### **Автоматическая синхронизация аудио и видео**

В системах домашнего кинотеатра последнего поколения от Philips синхронизация видео и аудио осуществляется автоматически.

#### **Задержка звука**

Для некоторых домашних кинотеатров может потребоваться настройка задержки звука в целях синхронизации аудио- и видеосигналов. Увеличивайте значение задержки звука на системе домашнего кинотеатра до тех пор, пока не добьетесь совпадения видеоряда с аудиопотоком. Может потребоваться установка значения задержки звука 180 мс. Подробности см. в руководстве пользователя системы домашнего кинотеатра. Если задержка настроена на домашнем кинотеатре, необходимо отключить задержку аудиовыхода на телевизоре.

Чтобы выключить **задержку аудиовыхода**, выполните следующее. . .

1. Пользовательский режим: включен – Нажмите  $\bigstar$  /  $\bigcirc$ . Гостевой режим: включен гостевое меню: недоступно в гостевом меню.

(Информацию о профессиональном режиме см. в руководстве по монтажу.)

2. Выберите **Установка** > **Настройки телевизора** > **Звук** > **Улучшено** > **Задержка аудиовыхода**.

#### 3. Выберите **Выкл.** и нажмите **ОК**.

4. Нажмите  $\rightarrow$  /  $\leftarrow$  (если потребуется, несколько раз), чтобы закрыть меню.

#### **Смещение аудио**

Если не удается настроить задержку звука на системе домашнего кинотеатра, можно включить синхронизацию звука на телевизоре. Вы можете установить значение смещения, которое будет компенсировать соответствующее время, необходимое домашнему кинотеатру для обработки звука телевизора. Значения устанавливаются с шагом 1 мс. Максимальное значение составляет 12 мс. Функция задержки аудиовыхода должна быть включена.

Чтобы синхронизировать звук на телевизоре, выполните следующие действия. . .

- 1. Пользовательский режим:
- включен Нажмите  $\bigstar$  /  $\bigcirc$ .

Гостевой режим: включен гостевое меню: недоступно в гостевом меню.

(Информацию о профессиональном режиме см. в руководстве по монтажу.)

2. Выберите **Установка** > **Настройки**

#### **телевизора** > **Звук** > **Улучшено** > **Сдвиг аудиовыхода**.

3. Для установки смещения аудио переместите ползунок и нажмите **OK**.

4. Нажмите  $\rightarrow$  /  $\leftarrow$  (если потребуется, несколько раз), чтобы закрыть меню.

#### **Формат аудиовыхода**

Если домашний кинотеатр поддерживает многоканальный звук, например Dolby Digital, DTS® и т. п., установите для параметра "Формат аудиовыхода" значение "Многоканальный". При установке значения "Многоканальный" телевизор может выводить сжатый многоканальный звуковой сигнал с телевизора или подключенного плеера на систему домашнего кинотеатра. Если система домашнего кинотеатра не поддерживает многоканальный звук, выберите пункт "Стерео".

Чтобы установить формат аудиовыхода, выполните следующие действия. . .

1. Пользовательский режим:

включен – Нажмите  $\bigstar$  /  $\bigcirc$ .

Гостевой режим: включен гостевое меню: недоступно в гостевом меню.

(Информацию о профессиональном режиме см. в руководстве по монтажу.)

2. Выберите **Установка** > **Настройки**

**телевизора** > **Звук** > **Улучшено** > **Формат аудиовыхода**. 3. Выберите пункт **Многоканальный** или **Стерео**.

4. Нажмите  $\rightarrow$  /  $\leftarrow$  (если потребуется, несколько раз), чтобы закрыть меню.

#### **Регулировка аудиовыхода**

Выравнивание аудиовыхода позволяет выровнять громкость телевизора и домашнего кинотеатра при переключении с одного устройства на другое. Разница в <span id="page-9-3"></span>громкости может быть вызвана различиями в способах обработки звука.

Чтобы выровнять уровень громкости, выполните следующие действия. . .

#### 1. Пользовательский режим:

включен – Нажмите  $\bigstar$  /  $\bigcirc$ .

Гостевой режим: включен гостевое меню: недоступно в гостевом меню.

(Информацию о профессиональном режиме см. в руководстве по монтажу.)

#### 2. Выберите **Установка** > **Настройки**

#### **телевизора** > **Звук** > **Улучшено** > **Выравнивание аудиовыхода**.

3. Если разница в громкости велика, выберите

пункт **Больше**. Если разница в громкости невелика, выберите пункт **Меньше**.

Нажмите  $\rightarrow$  /  $\leftarrow$  (если потребуется, несколько раз), чтобы закрыть меню.

Выравнивание аудиовыхода влияет на аудиосигналы, передаваемые как через оптический аудиовыход, так и через разъем HDMI-ARC.

## <span id="page-9-1"></span>**Неполадки со звуком с домашнего кинотеатра**

#### **Искажение звука**

При просмотре видео с подключенного флэш-накопителя USB или компьютера звук с системы домашнего кинотеатра может искажаться.

1. Пользовательский режим:

включен – Нажмите  $\bigstar$  /  $\bigcirc$ .

Гостевой режим: включен гостевое меню: недоступно в гостевом меню.

(Информацию о профессиональном режиме см. в руководстве по монтажу.)

2. Выберите **Установка** > **Настройки телевизора** > **Звук** > **Улучшено** > **Формат аудиовыхода**.

#### **Нет звука**

Если телевизор подключен к домашнему кинотеатру, но звук отсутствует, проверьте следующее. . .

<span id="page-9-2"></span>- Убедитесь, что HDMI-кабель подключен к разъему **HDMI 1** на домашнем кинотеатре.

- Убедитесь, что для подключения **HDMI ARC** на телевизоре выбран параметр **Вкл.** Перейдите к следующим параметрам.

Пользовательский режим: включен – Нажмите  $\bigstar / \bigcirc$ . Гостевой режим: включен гостевое меню: недоступно в гостевом меню.

(Информацию о профессиональном режиме см. в руководстве по монтажу.)

<span id="page-9-0"></span>Выберите **Установка** > **Настройки телевизора** > **Звук** > **Улучшено** > **HDMI 1 – ARC**.

#### 2.5

# **Проигрыватель Blu-ray**

Для подключения плеера Blu-ray к телевизору используйте **высокоскоростной HDMI**-кабель.

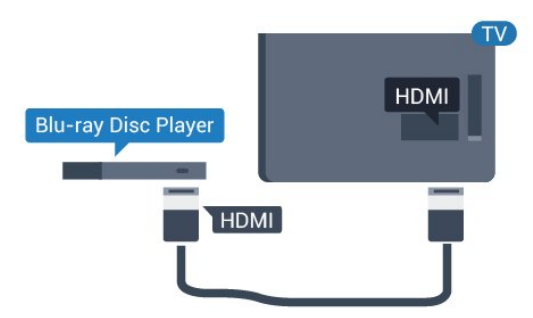

Если проигрыватель Blu-ray поддерживает технологию EasyLink HDMI CEC, им можно управлять при помощи пульта ДУ телевизора.

## 2.6

## **DVD-плеер**

Для подключения DVD-проигрывателя к телевизору используйте HDMI-кабель.

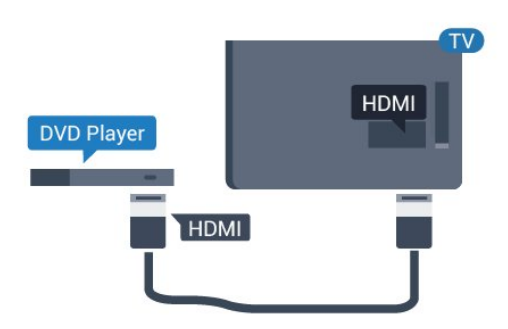

Если DVD-проигрыватель подключен через HDMI и поддерживает технологию EasyLink CEC, им можно управлять при помощи пульта ДУ телевизора.

#### $2.7$

## **Игровая приставка**

## **HDMI**

Для повышения качества подключайте игровую приставку к телевизору при помощи высокоскоростного кабеля HDMI.

<span id="page-10-3"></span>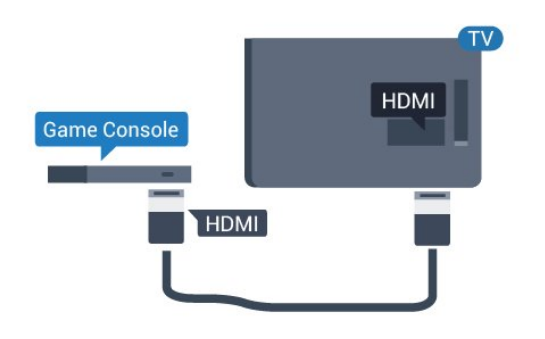

## **Y Pb Pr – Audio L/R**

Подключите игровую консоль к телевизору с помощью компонентного видеокабеля (Y Pb Pr) и аудиокабеля L/R.

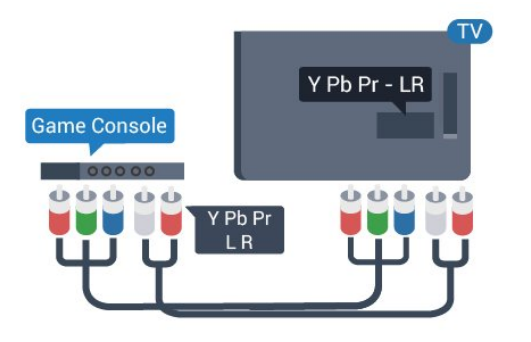

## <span id="page-10-1"></span>**CVBS – Audio L/R**

Подключите игровую приставку к телевизору при помощи композитного кабеля (CVBS) и аудиокабеля L/R.

## **Наиболее оптимальные параметры настройки**

Прежде чем приступать к играм с подключенной игровой приставкой, рекомендуется выбрать режим **Игра** для включения наиболее оптимальных настроек телевизора.

Чтобы выбрать наиболее подходящие настройки телевизора, выполните следующие действия.

- 1. Пользовательский режим:
- включен Нажмите  $\bigstar$  /  $\bigcirc$ .

Гостевой режим: включен гостевое меню: недоступно в гостевом меню.

(Информацию о профессиональном режиме см. в руководстве по монтажу.)

2. Выберите **Установка** > **Настройки**

<span id="page-10-2"></span><span id="page-10-0"></span>**телевизора** > **Изображение** > **Улучшено** > **Стиль действия**. 3. Выберите пункт **Игры**, **Компьютер** или **Телевизор**. Параметр **Телевизор** возвращает к настройкам изображения для просмотра телевизора. 4. Нажмите  $\rightarrow$  /  $\leftarrow$  (если потребуется, несколько раз), чтобы закрыть меню.

#### 2.8

## **Флэш-накопитель USB**

На телевизоре можно просматривать фотографии или воспроизводить музыку или видеозаписи с подключенного флэш-накопителя USB.

Подключите флэш-накопитель USB к **USB**-разъему телевизора. Телевизор должен быть включен.

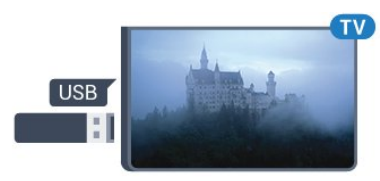

Телевизор обнаружит флэш-накопитель, и откроется список сохраненных на нем файлов.

Если список файлов не появится автоматически, нажмите  $\bigstar$  /  $\bigcirc$ , выберите  $\bigcirc$  SOURCES, выберите USB и нажмите **OK**.

Чтобы остановить просмотр файлов с флэш-накопителя USB, нажмите **TV** или выберите другую функцию. Чтобы отключить флэш-накопитель USB, его можно извлечь из разъема в любой момент.

#### 2.9

## **Видеокамера**

## **HDMI**

Рекомендуется подключать видеокамеру к телевизору при помощи HDMI-кабеля.

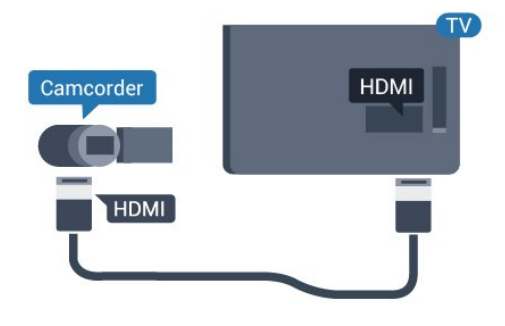

## **CVBS – Audio L/R**

Для подключения видеокамеры к телевизору используйте кабель Video Audio L/R.

### <span id="page-11-1"></span>2.10

# **Компьютер**

## **Подключение**

Телевизор можно подключить к компьютеру и использовать его как монитор компьютера.

#### **Через разъем HDMI**

Подключите компьютер к телевизору с помощью HDMIкабеля.

<span id="page-11-0"></span>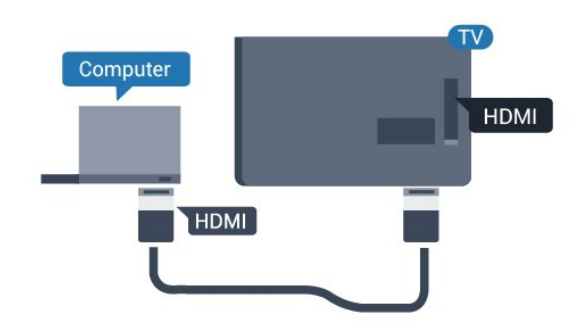

#### **Через адаптер DVI на HDMI**

Кроме того, можно подключить компьютер к HDMIразъему с помощью адаптера DVI – HDMI, а затем подключить аудиокабель L/R (мини-разъем 3,5 мм) к разъему AUDIO IN L/R на задней панели телевизора.

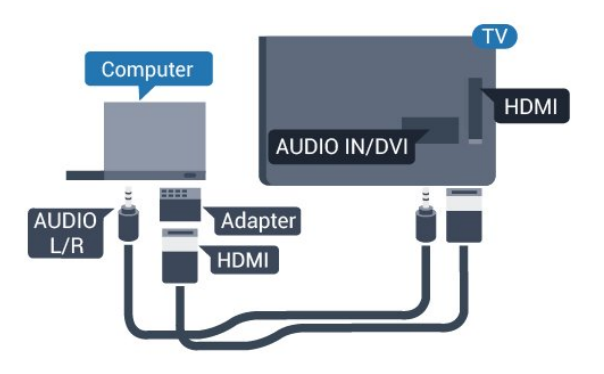

## **Наиболее оптимальные параметры настройки**

#### **Наиболее подходящие настройки монитора**

Если при подключении компьютера в меню "Источник" (в списке подключений) выбран тип устройства "Компьютер", то

телевизор автоматически выберет наиболее подходящие настройки для вывода сигнала с компьютера.

Если компьютер используется для просмотра фильмов или игры в компьютерные игры, на телевизоре можно выбрать наиболее подходящие настройки для фильмов и игр.

Чтобы вручную выбрать наиболее подходящие настройки телевизора, выполните следующие действия. . .

1. Пользовательский режим: включен – Нажмите  $\bigstar$  /  $\bigcirc$ . Гостевой режим: включен гостевое меню: недоступно в гостевом меню.

(Информацию о профессиональном режиме см. в руководстве по монтажу.)

2. Выберите **Установка** > **Настройки**

**телевизора** > **Изображение** > **Улучшено** > **Стиль действия**. 3. Выберите пункт **Игры**, **Компьютер** или **Телевизор**.

Параметр **Телевизор** возвращает к настройкам

изображения для просмотра телевизора.

4. Нажмите  $\rightarrow$  /  $\leftarrow$  (если потребуется, несколько раз), чтобы закрыть меню.

По окончании игры не забудьте установить для параметра "Игра или компьютер" значение **Компьютер**.

### 2.11

## **Наушники**

Вы можете подключить наушники к разъему телевизоре. Это мини-разъем 3,5 мм. Громкость наушников можно настроить отдельно.

Чтобы отрегулировать громкость, выполните следующие действия. . .

Нажмите **SETTINGS** на пульте ДУ для доступа к быстрой настройке, выберите **Громк. наушников**, при помощи кнопок ▲ (вверх) и ▼ (вниз) на пульте ДУ настройте громкость.

Или

Нажмите кнопку громкости (•) на пульте ДУ для отображения панели звука. Нажмите кнопку (влево) или (вправо) на пульте ДУ, чтобы выбрать пункт **Наушники**. Чтобы настроить громкость наушников, нажмите **+** или **-** на пульте ДУ.

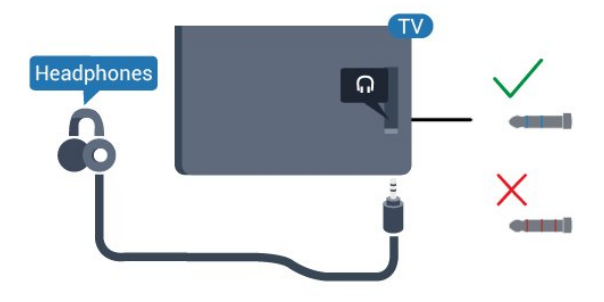

# **Включение**

#### <span id="page-12-1"></span>3.1

<span id="page-12-5"></span><span id="page-12-0"></span>3

# **Включение, режим ожидания и отключение**

Прежде чем включать телевизор, подключите кабель питания к разъему **POWER** на задней панели телевизора.

Если индикатор не горит, чтобы перевести телевизор в режим ожидания, нажмите на небольшой джойстик на задней панели телевизора. Индикатор загорится.

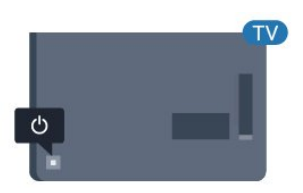

<span id="page-12-3"></span>Если телевизор находится в режиме ожидания, нажмите <sup>•</sup> на пульте дистанционного управления, чтобы включить телевизор.

#### **Переключение в режим ожидания**

Чтобы переключить телевизор в режим ожидания, нажмите кнопку <sup>Ф</sup> на пульте дистанционного управления.

#### **Выключение**

Телевизор будет по-прежнему подключен к электросети, но его энергопотребление будет минимальным.

Чтобы полностью отключить телевизор, отсоедините вилку от электросети.

При отключении от сети питания всегда тяните за вилку, а не за шнур. Обеспечьте постоянный свободный доступ к розетке электросети, вилке и шнуру питания.

Нажимайте кнопки вверх/вниз для прокрутки списка источников, включая выбор тюнера.

4. Меню закроется автоматически.

Чтобы отключить телевизор, выберите Ф и нажмите на джойстик.

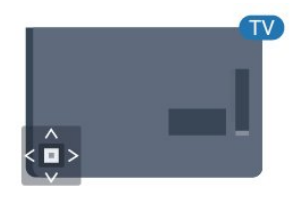

#### 3.3

## **Таймер отключения**

При активации таймера отключения телевизор переключается в режим ожидания по истечении установленного периода времени.

Чтобы установить таймер отключения, выполните следующие действия. . .

1. Пользовательский режим: включен – Нажмите  $\bigstar$  /  $\bigcirc$ . Гостевой режим: включен гостевое меню: нажмите  $\bigstar$  /  $\bigcirc$ .

(Информацию о профессиональном режиме см. в руководстве по монтажу.)

2. Выберите **Установка** > **Настройки телевизора** / **Общие параметры** > **Общие параметры** > **Таймер сна**.

С помощью ползунка можно установить таймер с шагом 5 минут (максимальное время 180 минут). При установке на 0 минут таймер сна отключается. В любое время после установки таймера можно выключить телевизор или сбросить время таймера.

3. Нажмите  $\rightarrow$  /  $\leftarrow$  (если потребуется, несколько раз), чтобы закрыть меню.

#### <span id="page-12-2"></span>3.2

## **Кнопки на панели ТВ**

<span id="page-12-4"></span>Если вам не удается найти пульт дистанционного управления или в нем сели батарейки, все базовые функции управления доступны на телевизоре.

Чтобы открыть базовое меню…

1. Когда телевизор включен, нажмите на джойстик на задней панели, чтобы открыть базовое меню. 2. Нажмите кнопку перехода влево или вправо, чтобы выбрать (1) Громкость, Канал или **I** Источник. 3. Нажимайте кнопки вверх/вниз, чтобы отрегулировать громкость или перейти на следующий/предыдущий канал.

## 3.4

## **Таймер автовыключения**

Если телевизор принимает телевизионный сигнал, но в течение 4 часов на пульте дистанционного управления не нажата ни одна кнопка, для экономии энергии телевизор автоматически отключается. Если телевизор не принимает входной телесигнал и команды с пульта дистанционного управления в течение 10 минут, он также отключается.

Если телевизор используется в качестве монитора или для просмотра телеканалов подключен ресивер цифрового телевидения и пульт дистанционного управления телевизора не используется, функцию автоотключения следует выключить.

Отключение таймера автовыключения …

1. Пользовательский режим:

включен – Нажмите  $\bigstar$  /  $\bigcirc$ .

Гостевой режим: включен гостевое меню: недоступно в гостевом меню.

(Информацию о профессиональном режиме см. в руководстве по монтажу.)

#### 2. Выберите **Установка** > **Настройки телевизора** > **Общие параметры** > **Таймер автовыключения**.

З. Нажмите ▲ (вверх) или ▼ (вниз) для регулировки значения. Если выбрать значение **0**, таймер будет отключен.

# **Пульт ДУ**

## <span id="page-14-1"></span>4.1

<span id="page-14-0"></span>4

## **Обзор кнопок**

## **Верхняя часть**

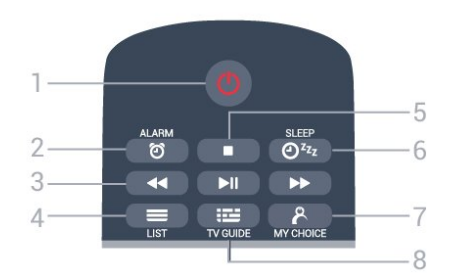

#### **1**. **Режим ожидания** / **Вкл**

Включение или переключение телевизора в режим ожидания.

#### **2.**  $\odot$  **ALARM**

Настройка будильника.

#### **3**. Кнопки **воспроизведения**

- $-$  Перемотка назад  $\blacktriangleleft$  для перемотки назад.
- $-$  Воспроизведение  $\blacktriangleright$  для начала просмотра.
- Пауза II для приостановки воспроизведения.
- Перемотка вперед  $\blacktriangleright$  для быстрой перемотки вперед.

#### $4. \equiv$  LIST

Открытие списка каналов.

#### **5**. Кнопка **воспроизведения**

- Стоп  $\blacksquare$  - для остановки воспроизведения.

**6**. **SLEEP** Доступ к списку таймера сна.

**7**. **MY CHOICE**

Активация функции MyChoice.

**8**.  **TV GUIDE** Открытие и закрытие электронного телегида.

## **Средняя часть**

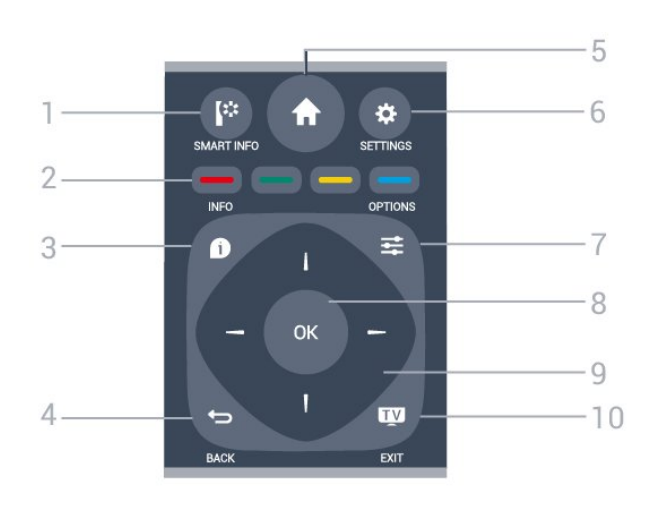

#### **1**. **SMART INFO**

Доступ к информационной странице.

 $2 - \bullet - \bullet$  Цветные кнопки Прямой выбор параметров. Синяя кнопка открывает **Руководство**.

### **3**. **INFO**

Открытие или закрытие информации о программах.

#### **4**. **BACK**

Возврат к ранее выбранному каналу. Закрытие меню без изменения настроек. Возврат на предыдущую страницу в приложении/браузере.

#### **5**. **HOME**

Переход в главное меню.

#### **6**. **SETTINGS** Открытие меню быстрой настройки.

 $7. \pm 0$ PTIONS Вход в меню "Опции" или выход из него.

#### **8**. **Кнопка OK**

Подтверждение выбранного или установленного значения.

**9**. Кнопки со стрелками / кнопки навигации Перемещение вверх, вниз, влево или вправо.

#### **10**. **TV** / **EXIT**

Переход к просмотру телеканалов. Выход из интерактивного приложения.

### **Нижняя часть**

<span id="page-15-2"></span>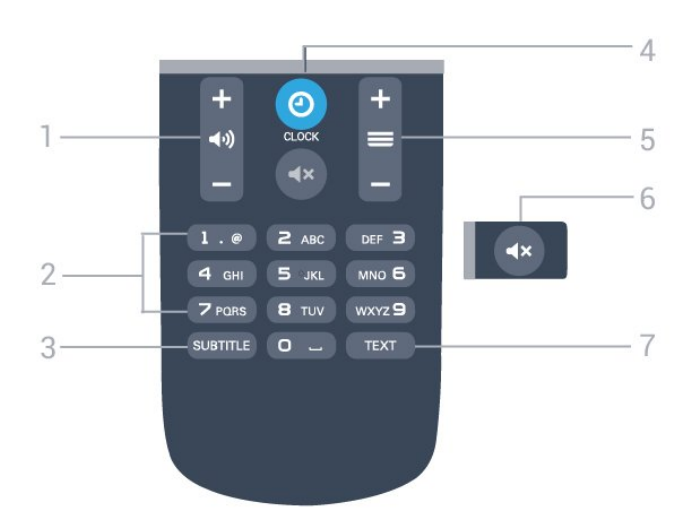

Если вы не планируете использовать пульт ДУ в течение длительного времени, извлеките батареи. Утилизируйте старые батарейки согласно инструкциям.

#### 4.4

## **Очистка**

Пульт ДУ оснащен специальным покрытием, устойчивым к образованию царапин.

Очищайте пульт ДУ мягкой влажной тканью. Не используйте для очистки пульта ДУ спирт, химические или другие бытовые чистящие средства.

#### 1. **(•)** Громкость

Регулировка громкости.

**2**. Кнопки с цифрами Выбор канала.

#### **3**. **SUBTITLE**

Включение или отключение субтитров. Включение субтитров в режиме без звука.

#### **4**. **CLOCK**

Отображение часов.

#### **5**. Канал

Переключение на следующий или предыдущий канал в списке каналов. Открытие следующей или предыдущей страницы текста/телетекста. Переход к следующему или предыдущему разделу диска.

#### **6.**  $\triangleleft$  **<b>X** Отключение звука

Отключение или возобновление звука.

#### **7**. **TEXT**

Отображение или скрытие текста/телетекста.

#### <span id="page-15-0"></span>4.2

<span id="page-15-1"></span>4.3

## **ИК-датчик**

Телевизор совместим также с ИК-пультами ДУ (на основе инфракрасных лучей). Если вы пользуетесь таким пультом, следите за тем, чтобы он был направлен в сторону инфракрасного датчика на передней панели телевизора.

# **Батарейки**

1. Сдвиньте крышку отсека в направлении, указанном стрелкой.

2. Замените элементы питания двумя новыми элементами типа **AAA LR03 1,5 В**. Следите за соблюдением полярности (значки "+" и "-").

3. Установите крышку отсека для батарей на место.

4. Сдвиньте крышку до щелчка.

# **Телеканалы**

<span id="page-16-1"></span>5.1

<span id="page-16-3"></span><span id="page-16-0"></span>5

# **Списки каналов**

## **О списках каналов**

После настройки каналов все каналы отображаются в виде списка. Для каналов отображается название, если эта информация доступна.

После выбора списка каналов нажимайте стрелки (вверх), ▼ (вниз), ◀ (влево) и ▶ (вправо) для выбора канала, затем нажмите **OK** для просмотра выбранного канала. С помощью кнопок = + или = - / Р  $\land$  или Р можно переключаться на каналы только в этом списке.

#### **Значки каналов**

После применения функции автообновления каналов к списку каналов новые каналы помечаются значком (звездочка). При блокировке канала он помечается значком  $\bigoplus$  (блокировка).

#### **Список каналов, информация**

Если существует возможность цифрового вещания, цифровые радиостанции будут настроены во время процесса установки. Переключение на радиостанцию происходит, так же как и переключение на телеканал. Обычно в системе DVB-C радиостанции сохраняются под номерами, начиная с 1001.

## **Открытие списка каналов**

Чтобы открыть текущий список каналов…

1. Нажмите **TV**, чтобы переключиться на телевизор. 2. Нажмите  **LIST**, чтобы открыть текущий список каналов.

3. Нажмите  **LIST** еще раз, чтобы закрыть список каналов.

#### <span id="page-16-2"></span>5.2

# **Просмотр телеканалов**

## **Просмотр каналов**

#### **Включение канала**

Для просмотра телеканалов нажмите **. Телевизор** переключится на последний выбранный канал.

#### **Переключение каналов**

 $-$  Для переключения каналов нажимайте  $\equiv$  + или  $\equiv$  -

- Если известен номер канала, введите его с помощью кнопок с цифрами. После ввода номера нажмите **OK**, чтобы сразу переключиться на нужный канал.

#### **Предыдущий канал**

- Чтобы вновь вернуться к ранее выбранному каналу, нажмите -

#### **Список каналов**

Чтобы открыть списки каналов, нажмите **ELIST** во время просмотра любого телеканала.

В списке каналов может содержаться несколько страниц. Для просмотра следующей или предыдущей страницы нажимайте = + или = -. Чтобы закрыть список каналов без выбора канала,

#### **Радиоканалы**

Если существует возможность цифрового вещания, цифровые радиостанции будут настроены во время процесса установки. Переключение на радиостанцию происходит, так же как и переключение на телеканал.

#### **Опции управления каналами**

повторно нажмите **ELIST**.

#### **Открытие меню опций**

При просмотре канала можно выбрать ряд опций.

Набор доступных опций зависит от типа просматриваемого канала (аналоговый или цифровой) или заданных параметров телевизора.

Чтобы открыть меню опций…

- 1. При просмотре любого канала нажмите **EX OPTIONS**.
- 2. Нажмите **OPTIONS** еще раз, чтобы закрыть его.

#### **Субтитры и язык субтитров**

#### **Включение**

Чтобы включить субтитры, нажмите **SUBTITLE**.

У субтитров есть следующие режимы: **Субтитры выкл.**, **Субтитры вкл.** и **Авто**.

#### **Автоматический**

Если информация о языке является частью цифровой трансляции, а программа транслируется не на вашем языке (язык, настроенный на телевизоре), телевизор может автоматически отображать субтитры на одном из предпочтительных языков субтитров. Один из языков субтитров также должен быть частью трансляции.

Предпочтительные языки субтитров можно выбрать в пункте **Язык субтитров**.

#### <span id="page-17-0"></span>**Предпочтительный язык субтитров**

#### **Субтитры цифровых каналов**

Настраивать субтитры цифровых каналов в телетексте не требуется.

Субтитры для каждой передачи на цифровых каналах могут отображаться на разных языках. В телевизоре можно настроить предпочитаемые языки субтитров основной и дополнительный. Если доступны субтитры на одном из этих языков, телевизор покажет их. Если субтитры на предпочитаемых языках недоступны, можно выбрать другой язык из числа доступных.

Чтобы установить основной и второстепенный языки субтитров, выполните следующие действия.

1. Пользовательский режим: включен – Нажмите  $\bigstar/\bigcirc$ . Гостевой режим: включен гостевое меню: недоступно в гостевом меню.

(Информацию о профессиональном режиме см. в руководстве по монтажу.)

2. Выберите **Установка** > **Настройки каналов** и выберите **Языки**.

#### 3. Выберите **Основные субтитры** или **Вспомогательные субтитры** и нажмите **OK**.

4. Выберите язык и нажмите **OK**.

5. Нажмите  $\rightarrow$  /  $\leftarrow$  (если потребуется, несколько раз), чтобы закрыть меню.

#### **Выбор языка субтитров**

Если субтитры на предпочтительных языках недоступны, можно выбрать другой язык

из числа доступных. Если подходящие языки субтитров недоступны, эту опцию выбрать невозможно.

Чтобы выбрать язык субтитров при отсутствии нужного языка…

#### 1. Нажмите **<u>•</u> OPTIONS**.

2. Выберите **Язык субтитров** и выберите один из языков субтитров, который будет использоваться временно.

#### **Субтитры аналоговых каналов**

Субтитры для каждого аналогового канала требуется включать вручную по отдельности.

1. Переключитесь на нужный канал и нажмите **TEXT**, чтобы открыть телетекст.

2. Введите номер страницы телетекста с субтитрами (обычно **888**).

3. Вновь нажмите кнопку **TEXT**, чтобы закрыть телетекст.

Если при просмотре этого аналогового канала в меню "Субтитры" выбрать пункт "Вкл.", субтитры отобразятся на экране

из числа доступных.

Чтобы определить тип канала (цифровой или аналоговый), переключитесь на нужный канал и выберите в меню **Опции** пункт **Состояние**.

#### **Язык аудио**

#### **Предпочтительный язык аудио**

Передачи на цифровых каналах могут транслироваться на нескольких языках. В телевизоре можно настроить основной и дополнительный языки аудио. Если звуковое сопровождение доступно на одном из этих языков, телевизор автоматически переключится на него.

Если ни один из предпочитаемых языков аудио недоступен, можно выбрать другой язык из числа доступных.

Чтобы установить основной и вспомогательный язык аудиосопровождения, выполните следующие действия.

1. Пользовательский режим: включен – Нажмите  $\bigstar /$  $\triangle$ .

Гостевой режим: включен гостевое меню: недоступно в гостевом меню.

(Информацию о профессиональном режиме см. в руководстве по монтажу.)

2. Выберите **Установка** > **Настройки каналов** и выберите **Языки**.

3. Выберите **Основное аудиосопровождение** или

**Вспомогательное аудиосопровождение** и нажмите **OK**.

4. Выберите язык и нажмите **OK**.

5. Нажмите  $\rightarrow$  /  $\leftarrow$  (если потребуется, несколько раз), чтобы закрыть меню.

#### **Выбор языка аудио**

Выбор языка аудио в том случае, если предпочитаемые языки недоступны.

#### 1. Нажмите **<u>=</u> OPTIONS**.

2. Выберите **Язык аудио** и выберите временный язык, а затем нажмите **OK**.

#### **Языки аудио для людей с ослабленным слухом и зрением**

Некоторые цифровые телеканалы поддерживают специальное аудиосопровождение и субтитры, предназначенные для лиц с нарушениями слуха или зрения.

#### **Выбор видео**

При просмотре цифровых каналов возможен прием телепередач с несколькими видеосигналами, просмотр съемок одних и тех же событий с различных точек и углов обзора, а также различных телепрограмм на одном канале. При наличии таких каналов на экране телевизора отображается сообщение.

#### <span id="page-18-0"></span>**Двойной I-II.**

Этот параметр доступен в том случае, если имеется аудиосигнал на двух языках, однако для одного (или двух) из них

отсутствует обозначение языка.

#### **Общий интерфейс**

Если через модуль CAM доступно платное содержимое, то этот параметр позволяет установить настройки поставщика.

#### **Состояние**

Выберите пункт **Состояние**, чтобы просмотреть технические сведения о просматриваемом канале (аналоговом или цифровом) или подключенном устройстве.

## **Избранные каналы**

#### **Об избранных каналах**

Вы можете создать список избранных каналов, добавив в него любимые каналы. При выборе списка избранных каналов вы будете видеть только избранные каналы во время переключения.

#### **Создание списка избранного**

1. Во время просмотра телеканала нажмите **LIST** , чтобы открыть список каналов.

2. Выберите пункт **Все** для просмотра всех каналов.

3. Выберите канал и нажмите кнопку (желтая), чтобы добавить его в список избранного.

4. Выбранный канал будет отмечен значком  $\blacklozenge$ .

5. Для завершения нажмите  $\rightarrow$  /  $\leftarrow$ . Каналы будут добавлены в список избранного.

Чтобы удалить канал из списка избранного, выберите канал с помощью кнопки , затем снова нажмите кнопку (желтая) для снятия пометки избранного.

#### **Переименование каналов**

Каналы в списке можно переименовать.

1. В одном из списков каналов выберите канал, который нужно переименовать.

2. Нажмите кнопку - (красная).

3. Текст можно вводить непосредственно при помощи экранной клавиатуры.

## **Текст / телетекст**

#### **Страницы телетекста**

#### **Для доступа к телетексту во время просмотра телеканалов нажмите** TEXT.

Для выхода из режима телетекста снова нажмите **TEXT**.

#### **Выбор страницы телетекста**

Чтобы выбрать страницу, выполните следующие действия.

1. С помощью цифровых кнопок введите номер страницы. 2. Перейдите на нужную страницу при помощи кнопок со

стрелками. 3. Нажмите цветную кнопку для выбора одного из цветных элементов в нижней части экрана.

#### **Подстраницы телетекста**

Страница телетекста может содержать несколько подстраниц. Номера подстраниц отображаются в строке рядом

с номером основной страницы.

Чтобы выбрать подстраницу, нажмите < или  $\blacktriangleright$ .

#### **T.O.P. Страницы телетекста**

Некоторые станции вещания поддерживают функцию T.O.P.

Открытие телетекста T.O.P. в режиме телетекста: нажмите **OPTIONS** и выберите "Обзор T.O.P.".

#### **Избранные страницы**

Телевизор создает список последних 10 открытых страниц телетекста. Вы можете с легкостью снова открыть их в Избранные страницы телетекста.

1. В меню "Текст" выберите звездочку в верхнем левом углу экрана, чтобы отобразился список избранных страниц. 2. Нажмите ▼ (вниз) или ▲ (вверх), чтобы выбрать номер страницы, а затем нажмите **OK** для ее открытия. Список можно очистить, выбрав пункт **Очистить список избранных страниц**.

#### **Поиск текста**

Можно выбрать слово и произвести поиск данного слова по всему тексту.

1. Откройте страницу телетекста и нажмите **OK**.

2. При помощи кнопок со стрелками выберите слово или число.

3. Затем еще раз нажмите **OK**, чтобы перейти к следующему месту, где встречается это слово или число.

4. Чтобы повторить поиск, нажмите **OK** еще раз.

5. Чтобы остановить поиск, нажимайте ▲ (вверх), пока не останется ни одного выбранного элемента.

#### **Текст с подключенного устройства**

На некоторых подключенных устройствах, принимающих телеканалы, также существует поддержка телетекста. Чтобы открыть телетекст с подключенного устройства, выполните следующие действия.

1. Нажмите  $\bigoplus$  /  $\bigodot$ , выберите устройство и нажмите **ОК**.

#### 2. Во время просмотра канала на устройстве нажмите  $\equiv$ **OPTIONS**, выберите **Показать кнопки устройства**, выберите кнопку **•** и нажмите ОК.

3. Нажмите  $\leftrightarrow$  /  $\leftarrow$ , чтобы скрыть кнопки устройства. 4. Чтобы закрыть телетекст, нажмите  $\rightarrow$  /  $\leftarrow$  повторно.

#### **Цифровой телетекст (только для Великобритании)**

На некоторых цифровых телеканалах предлагаются специальные цифровые текстовые службы или интерактивное телевидение. Такие службы выглядят как обычный телетекст, управление осуществляется цифровыми и цветными кнопками, а также кнопками со стрелками.

Чтобы закрыть цифровой телетекст, нажмите  $\rightarrow$  /  $\leftarrow$ .

#### **Опции телетекста**

В режиме телетекста нажмите кнопку **OPTIONS** для доступа к следующим параметрам. . .

**- "Остановка стр."/"Продолжить выполнение страницы"** Остановка автоматического перелистывания подстраниц.

#### **- "Двойной экран"/"Полный экран"**

Отображение телепередачи и телетекста рядом друг с другом.

#### **- "Обзор T.O.P."**

Открытие телетекста T.O.P.

#### **- "Увеличить"/"Обычный вид"**

Увеличение текста для удобства чтения.

#### **- "Показ."**

Отображение скрытой информации на странице.

#### **- "Цикл подстраницы"**

Автоматическое пролистывание подстраниц (при возможности)**.**

#### **- "Язык"**

Выбор набора символов для корректного отображения телетекста.

#### **- "Телетекст 2.5"**

Активация телетекста 2.5 с дополнительными цветами и улучшенной графикой.

#### **Настройка телетекста**

#### **Язык телетекста**

Некоторые компании цифрового вещания предлагают несколько языков трансляции телетекста. Чтобы установить основной и дополнительный языки текста, выполните следующие действия. . .

1. Пользовательский режим: включен – Нажмите  $\bigstar$  /  $\bigcirc$ . Гостевой режим: включен гостевое меню: недоступно в гостевом меню. (Информацию о профессиональном режиме см. в руководстве по монтажу.)

2. Выберите **Установка** > **Настройки каналов** > **Языки**.

3. Выберите **Язык телетекста** или **Вспомогательный телетекст**.

4. Выберите нужный язык телетекста.

5. Нажмите  $\rightarrow$  /  $\leftarrow$  (если потребуется, несколько раз), чтобы закрыть меню.

#### **Телетекст 2.5**

Функция Teлeтeкcт 2.5 обеспечивает улучшенную графику и цветопередачу. Функция Teлeтeкcт 2.5 включена по умолчанию в заводских установках.

Чтобы отключить функцию "Телетекст 2.5", выполните следующие действия. . .

#### 1. Нажмите **TEXT**.

- 2. При отображении телетекста нажмите **EDPTIONS**.
- 3. Выберите пункт **Телетекст 2.5** > **Выкл**.

# **Установка канала, антенна/кабель**

#### <span id="page-20-1"></span>6.1

<span id="page-20-3"></span><span id="page-20-0"></span>6

# **Обновить каналы**

## **Автоматическое обновление**

Если ведется прием цифровых каналов, в телевизоре можно настроить автоматическое обновление списка каналов.

<span id="page-20-2"></span>Кроме того, запустить обновление каналов можно вручную.

#### **Автоматическое обновление канала**

Один раз в день, в 6 часов утра, телевизор обновляет список каналов и сохраняет новые каналы. Новые каналы сохраняются в списке "Все каналы". Пустые каналы удаляются.

Если будут обнаружены новые, измененные или удаленные каналы, при включении телевизора на экране появится уведомление. Телевизор должен находиться в режиме ожидания для автоматического обновления каналов.

Чтобы отключить показ сообщения при запуске, выполните следующие действия. . .

1. Пользовательский режим:

включен – Нажмите  $\bigstar$  /  $\bigcirc$ .

Гостевой режим: включен гостевое меню: недоступно в гостевом меню.

(Информацию о профессиональном режиме см. в руководстве по монтажу.)

2. Выберите **Установка** > **Настройки каналов** > **Настройки каналов** и нажмите **OK**.

3. Выберите **Сообщение об обновлении канала** > **Выкл.**

Чтобы отключить автоматическое обновление каналов, выполните следующие действия. . .

1. Пользовательский режим:

включен – Нажмите  $\bigstar$  /  $\bigcirc$ .

Гостевой режим: включен гостевое меню: недоступно в гостевом меню.

(Информацию о профессиональном режиме см. в руководстве по монтажу.)

2. Выберите **Установка** > **Настройки каналов** > **Настройки каналов** и нажмите **OK**.

3. Выберите **Автоматическое обновление канала** > **Выкл.**

#### **Начать обновление**

Чтобы запустить обновление вручную, выполните следующие действия. . .

1. Пользовательский режим: включен – Нажмите  $\bigstar$  /  $\bigcirc$ . Гостевой режим: включен гостевое меню: недоступно в гостевом меню.

(Информацию о профессиональном режиме см. в руководстве по монтажу.)

2. Выберите **Поиск каналов** и нажмите **OK**.

3. Выберите пункт **Обновить каналы** и следуйте инструкциям на экране. Обновление может занять несколько минут.

В некоторых странах автоматическое обновление каналов осуществляется при просмотре телевизора или когда он находится в режиме ожидания.

#### 6.2

## **Переустановка каналов**

### **Повторная установка всех каналов**

Вы можете переустановить каналы, сохранив при этом остальные настройки телевизора.

Если установлен PIN-код, его потребуется ввести перед повторной установкой каналов.

**Чтобы переустановить каналы…**

1. Пользовательский режим:

включен – Нажмите  $\bigstar$  /  $\bigcirc$ .

Гостевой режим: включен гостевое меню: недоступно в гостевом меню.

(Информацию о профессиональном режиме см. в руководстве по монтажу.)

2. Выберите **Поиск каналов** > **Переустановить каналы** и следуйте инструкциям на экране. Обновление может занять несколько минут.

## **Перезагрузка ТВ**

Вы можете выполнить полную перезагрузку телевизора. Все параметры телевизора будут установлены заново.

Чтобы выполнить полную перезагрузку телевизора…

1. Пользовательский режим:

включен – Нажмите  $\bigstar$  /  $\bigcirc$ .

Гостевой режим: включен гостевое меню: недоступно в гостевом меню.

(Информацию о профессиональном режиме см. в руководстве по монтажу.)

2. Выберите **Установка** > **Настройки телевизора** > **Общие параметры** > **Переустан. тел.** и нажмите **OK**. Установка может занять несколько минут. Следуйте появляющимся на экране инструкциям.

# <span id="page-21-1"></span><span id="page-21-0"></span>**DVB-T или DVB-C**

## **Прием сигнала DVB-T или DVB-C**

#### **Настройки DVB**

#### **Доступ к настройкам DVB**

1. Пользовательский режим: включен – Нажмите  $\bigoplus_i$  /  $\bigodot_i$ . Гостевой режим: включен гостевое меню: недоступно в гостевом меню.

(Информацию о профессиональном режиме см. в руководстве по монтажу.)

- 2. Выберите пункт **Поиск каналов** и нажмите **OK**.
- 3. Выберите **Переустановить каналы**.
- 4. Выберите страну.

5. Выберите пункт **Кабель (DVB-C)**.

6. Выберите пункт **Начать поиск каналов** или **Параметры настройки** DVB-C.

7. Нажмите  $\rightarrow$  /  $\leftarrow$  (если потребуется, несколько раз), чтобы закрыть меню.

#### **Скорость передачи**

Если поставщик услуг кабельного телевидения не указал определенное значение **скорости передачи** для установки телеканалов, не изменяйте для

параметра **Режим скорости передачи** установленное значение **Автоматический**.

Если необходимо установить определенное значение скорости передачи, выберите **Вручную**. Однако такое значение может уже содержаться в списке предустановок скорости передачи. Выберите пункт

**Стандартные значения скорости передачи**, чтобы проверить, не доступно ли нужное значение автоматически.

#### **Скорость передачи**

Если для параметра **Скорость передачи** установлено значение **Вручную**, значит, вы можете указать значение скорости передачи, полученное от поставщика услуг кабельного телевидения. Для ввода значения используйте кнопки с цифрами.

#### **Сетевая частота**

Если для параметра **Сканирование частот** установлено значение **Быстро** или **Улучшено**, можно ввести значение сетевой частоты, полученное

от поставщика услуг кабельного телевидения. Для ввода значения используйте кнопки с цифрами.

#### **Сканирование частот**

Выберите способ поиска каналов. Можно выбрать способ сканирования **Быстро** и установить параметры, используемые большинством поставщиков кабельного телевидения в вашей стране.

Если при этом установка каналов не выполнена или некоторые каналы отсутствуют, можно выбрать способ сканирования **Полн.** При использовании данного способа поиск и установка каналов занимает больше времени.

#### **Ид. сети**

Если для параметра **Сканирование частот** установлено значение **Быстро**, можно ввести сюда значение идентификатора сети, полученное от поставщика услуг кабельного телевидения. Для ввода значения используйте кнопки с цифрами.

#### **Цифровые каналы**

Если вам известно, что поставщик услуг кабельного не предоставляет цифровые каналы, можно пропустить поиск цифровых

каналов. Выберите **Выкл**.

#### **Аналоговые каналы**

Если вам известно, что поставщик услуг кабельного не предоставляет аналоговые каналы, поиск аналоговых каналов можно пропустить. Выберите **Выкл**.

#### **Бесплатные + зашифрованные**

При наличии подписки и модуля CAM (модуля условного доступа для оплаты услуг телевидения) выберите **Без ограничений +** 

**зашифрованные**. При отсутствии подписки на платные телевизионные каналы и услуги доступен выбор варианта **Только каналы без ограничений**.

# **Телегид**

<span id="page-22-3"></span><span id="page-22-0"></span>7

## <span id="page-22-1"></span>7.1 **Что требуется**

В телегиде можно просматривать список текущих и будущих телепередач на настроенных каналах. В зависимости от того, откуда поступает информация (данные) для телегида, отображаются либо аналоговые и цифровые каналы, либо только цифровые. Некоторые каналы не предоставляют информацию для телегида.

Телевизор может собирать информацию телегида для установленных каналов (например, для каналов, просматриваемых через меню "Просмотр тел."). Телевизор не получает информацию телегида для каналов, транслируемых через цифровой ресивер.

#### <span id="page-22-2"></span>7.2

## **Использование телегида**

## **Открытие телегида**

Чтобы открыть телегид, нажмите **E TV GUIDE**.

Для его закрытия нажмите  **TV GUIDE** еще раз.

При первом открытии телегида телевизор выполнит поиск информации о передачах на всех телеканалах. Это может занять несколько минут. Данные телегида сохранятся в памяти телевизора.

## **Настройка передачи**

#### **Переключение на передачу**

Из гида передач можно переключиться на передаваемую в данный момент передачу.

Чтобы выбрать передачу, выделите ее название при помощи кнопок со стрелками.

Перейдите вправо, чтобы просмотреть передачи, которые будут показаны позже в этот же день.

Чтобы переключиться на передачу (канал), выберите нужную передачу и нажмите **OK**.

#### **Просмотр сведений о передаче**

Чтобы просмотреть сведения о выбранной передаче, нажмите **<sup>1</sup>** INFO.

## **Изменить день**

В гиде передач можно просмотреть программу передач на несколько ближайших дней (до 8 дней).

Если информация для телегида поступает от станции вещания, нажмите = +, чтобы просмотреть программу передач на один из ближайших дней. Чтобы вернуться к предыдущему дню, нажмите  $\equiv -1$ .

Кроме того, можно нажать **• OPTIONS** и выбрать пункт **Изменить день**.

Выберите пункт **Предыдущий день**, **Сегодня** или **Следующий день** и нажмите **OK**, чтобы выбрать программу на определенный день.

## **Установить напоминание**

Вы можете установить напоминание для программы. Перед началом программы на экране появится соответствующее сообщение с напоминанием. Вы сможете сразу же переключиться на нужный канал.

В телегиде программа с установленным для нее напоминанием будет отмечена значком  $\odot$  (часы).

Чтобы установить напоминание…

1. Нажмите **TV GUIDE** и выберите запланированную программу.

- 2. Нажмите **<u> =</u> OPTIONS**.
- 3. Выберите **Устан. напоминание** и нажмите **ОК**.

Чтобы удалить напоминание…

- 1. Нажмите **TV GUIDE** и выберите программу с
- установленным для нее напоминанием.
- 2. Нажмите **<u>=</u> OPTIONS**.
- 3. Выберите **Удалить напомин.** и нажмите **ОК**.

## **Поиск по жанру**

Если имеется соответствующая информация, передачи можно находить по жанрам: фильмы, спорт и т. д.

Чтобы найти программы определенного жанра, нажмите  **OPTIONS** и выберите пункт **Поиск по жанру**. Выберите жанр и нажмите **OK**. На экран будет выведен список найденных передач.

23

# **Источники**

#### <span id="page-23-1"></span>8.1

<span id="page-23-0"></span>8

# **Переключение на устройство**

В списке подключений (меню "Источник") отображаются все подключенные к телевизору устройства. В этом меню "Источник" можно переключиться на любое устройство.

#### **Меню "Источник"**

Чтобы открыть меню источников, нажмите  $\bigstar$  /  $\bigcirc$ , затем выберите **SOURCES** .

Чтобы переключиться на подсоединенное устройство, выберите его при помощи стрелок (влево) и (вправо) и нажмите **OK**.

Чтобы закрыть меню "Источник", не выбирая устройство, повторно выберите **SOURCES**.

#### <span id="page-23-2"></span>8.2

# **Из режима ожидания**

Когда телевизор находится в режиме ожидания, при помощи пульта ДУ телевизора можно включить подключенное устройство.

Воспроизведение

Чтобы вывести проигрыватель дисков и телевизор из режима ожидания и сразу же запустить просмотр диска или телепередачи, нажмите на пульте ДУ телевизора (воспроизведение).

Устройство должно быть подключено через HDMI-кабель; кроме того, на телевизоре и на устройстве должна быть включена функция HDMI CEC.

Система домашнего кинотеатра

Вы можете включить систему домашнего кинотеатра для прослушивания аудиодиска или радиоканала и оставить телевизор в режиме ожидания.

Чтобы включить только систему домашнего кинотеатра, если телевизор находится в режиме ожидания, на пульте ДУ телевизора нажмите  $\bigstar$  /  $\bigcirc$ , а затем выберите **SOURCES**.

## <span id="page-23-3"></span>8.3 **EasyLink**

Технология **EasyLink** позволяет управлять подключенными устройствами при помощи пульта ДУ телевизора. Для обмена данными с подключенными устройствами в технологии EasyLink используется подключение HDMI CEC. Устройства должны поддерживать технологию HDMI CEC и подключаться через HDMI-разъем.

# **Таймеры и часы**

#### <span id="page-24-1"></span>9.1

<span id="page-24-4"></span><span id="page-24-0"></span>9

# **Таймер отключения**

При активации таймера отключения телевизор переключается в режим ожидания по истечении установленного периода времени.

Чтобы установить таймер отключения, выполните следующие действия. . .

1. Пользовательский режим:

включен – Нажмите  $\bigstar$  /  $\bigcirc$ .

Гостевой режим: включен гостевое меню: недоступно в гостевом меню.

(Информацию о профессиональном режиме см. в руководстве по монтажу.)

2. Выберите **Установка** > **Настройки телевизора** > **Общие параметры** > **Таймер сна**.

С помощью ползунка можно установить таймер с шагом 5 минут (максимальное время 180 минут). При выборе значения 0 минут таймер отключается. В любое время можно выключить телевизор или сбросить время отключения.

3. Нажмите  $\rightarrow$  /  $\leftarrow$  (если потребуется, несколько раз), чтобы закрыть меню.

# **Таймер выключения**

9.3

Если в течение 4 часов не нажата ни одна кнопка на пульте ДУ или если в течение 10 минут телевизор не получает входной сигнал и команды с пульта ДУ, для экономии энергии телевизор будет автоматически отключен.

Если телевизор используется в качестве монитора или для просмотра телеканалов подключен цифровой ресивер (телеприставка) и пульт ДУ телевизора не используется, функцию автоотключения следует выключить.

Чтобы отключить **таймер автовыключения**, выполните следующие действия.

1. Пользовательский режим: включен – Нажмите  $\bigoplus$  /  $\bigcirc$ . Гостевой режим: включен гостевое меню: недоступно в гостевом меню.

(Информацию о профессиональном режиме см. в руководстве по монтажу.)

2. Выберите **Установка** > **Настройки телевизора** > **Общие параметры** > **Таймер автовыключения** и переместите ползунок в положение 0 (Выкл.).

3. Нажмите  $\rightarrow$  /  $\leftarrow$  (если потребуется, несколько раз), чтобы закрыть меню.

## <span id="page-24-2"></span>9.2

## **Часы**

Чтобы отобразить часы на экране телевизора, нажмите **CLOCK** на пульте ДУ.

В некоторых странах станции цифрового телевещания не используют UTC — информацию о всемирном скоординированном времени. В

связи с этим может не выполняться обновление часов при переходе на сезонное время, и телевизор может показывать неправильное время.

Чтобы настроить часы, выполните следующие действия.

1. Пользовательский режим: включен – Нажмите  $\bigstar / \bigcirc$ . Гостевой режим: включен гостевое меню: недоступно в гостевом меню.

(Информацию о профессиональном режиме см. в руководстве по монтажу.)

<span id="page-24-3"></span>2. Выберите **Установка** > **Настройки телевизора** > **Общие параметры** > **Часы** > **Режим авт. отобр. вр** и выберите **Зависит от страны**.

# <span id="page-25-4"></span><span id="page-25-0"></span>**Видеофайлы, фотографии и музыка**

#### <span id="page-25-1"></span>10.1

# **Подключение USB**

На телевизоре можно просматривать фотографии или воспроизводить музыку и видеозаписи с подключенного флэш-накопителя USB или жесткого диска USB.

Включите телевизор, подключите флэш-накопитель или жесткий диск USB к свободному порту USB. Телевизор распознает устройство и покажет список медиафайлов.

Если список файлов не отображается автоматически, выполните следующее.

1. Нажмите  $\bigoplus / \bigodot$ , затем выберите  $\bigoplus$  SOURCES, выберите **USB** и нажмите **OK**.

2. Выберите **Устройства USB** и нажмите (вправо) для выбора нужного USB-устройства.

Вы можете перейти к файлу, открыв соответствующую папку на носителе.

Чтобы остановить воспроизведение видео, фото или музыки, нажмите **TV**.

#### **Предупреждение**

При попытке приостановления воспроизведения или записи программы на подключенном жестком диске USB, на экране телевизора появится запрос на форматирование жесткого диска USB. Форматирование приведет к удалению всех файлов, сохраненных на жестком диске USB.

#### <span id="page-25-3"></span><span id="page-25-2"></span>10.2

# **Воспроизведение видеозаписей**

## **Воспроизведение видеозаписей**

Способ открытия списка медиафайлов на телевизоре зависит от типа устройства, на котором они хранятся. Ознакомьтесь с информацией, приведенной в предыдущих главах.

Чтобы воспроизвести видеозапись на телевизоре, выполните следующие действия.

Выберите **Видео**, выберите имя файла и нажмите **OK**.

- Чтобы приостановить воспроизведение видеозаписи, нажмите **OK**. Для продолжения снова нажмите **OK**.

 $-$  Для перемотки назад или вперед нажмите  $\blacktriangleright$  или 44. Последовательно нажимайте кнопки для выбора скорости — 2x, 4x, 8x, 16x, 32x.

- Для перехода к следующему видео в папке нажмите **OK**,

чтобы приостановить воспроизведение, а затем выберите на экране и нажмите **OK**.

- Чтобы остановить воспроизведение видеозаписи,
- нажмите кнопку (стоп).
- Чтобы вернуться в папку, нажмите  $\rightarrow$  /  $\leftarrow$ .

#### **Индикатор выполнения**

Чтобы отобразить индикатор выполнения при воспроизведении видео (точка воспроизведения, длительность, название, дата и пр.), нажмите **INFO**. Чтобы скрыть информацию, нажмите кнопку повторно.

## **Опции управления видеофайлами**

Во время воспроизведения видеозаписи нажмите **OPTIONS** для доступа к следующим функциям.

#### **- Субтитры**

Отображение субтитров (при наличии).

#### - **Язык аудио**

Воспроизведение звукового сопровождения на выбранном языке (если доступно).

- **Повторить**, **Воспр. один раз**

Повторное или однократное воспроизведение видео.

#### - **Произвольный порядок вкл.**, **Произвольный порядок выкл.**

Воспроизведение видео в последовательном или произвольном порядке.

#### - **Инф. о прогр.**

Отображение имени файла.

#### - **Настройки субтитров**

Настройка цвета и расположения субтитров (если доступно).

#### 10.3

# **Просмотр фотографий**

## **Просмотр фотографий**

Способ открытия списка медиафайлов на телевизоре зависит от типа устройства, на котором они хранятся. Ознакомьтесь с информацией, приведенной в предыдущих главах.

#### **Чтобы просмотреть все фотографии на телевизоре, выполните следующие действия.**

Выберите **Фото**, затем выберите **Все** и нажмите **OK**.

**Чтобы просмотреть фотографию на телевизоре, выполните следующие действия.**

Выберите **Фото**, затем выберите имя файла и нажмите **OK**.

**Чтобы запустить слайд-шоу на телевизоре, выполните следующее.**

Если в папке сохранено несколько фотографий, можно запустить слайд-шоу.

#### **Чтобы запустить слайд-шоу, выполните следующие действия.**

1. Выберите папку с фотографиями.

2. Нажмите цветную кнопку **Слайд-шоу**.

- Чтобы перейти к следующей или предыдущей фотографии, нажмите (вправо — следующая)

или (влево — предыдущая).

- Чтобы приостановить слайд-шоу, нажмите **OK**. Для возобновления нажмите **OK** еще раз.

<span id="page-26-0"></span>- Чтобы остановить слайд-шоу, нажмите **OK**, затем нажмите  $\rightarrow$  /  $\leftarrow$ .

#### **Info (Информация)**

Для отображения информации о фотографии (размер, дата создания, путь к файлу и пр.) выберите фотографию и нажмите кнопку **INFO**. Чтобы скрыть информацию, нажмите кнопку повторно.

## **Слайд-шоу с музыкой**

Вы можете смотреть фотографии в режиме слайд-шоу и одновременно слушать музыку. Воспроизведение музыки необходимо запустить до включения слайд-шоу.

Чтобы одновременно со слайд-шоу включить музыку, выполните следующие действия.

1. Выберите музыкальную композицию или папку с музыкальными композициями и нажмите **ОК**.

2. Нажмите **INFO**, чтобы скрыть информацию о файле и индикатор выполнения.

3. Нажмите  $\leftrightarrow$  /  $\leftarrow$ .

4. С помощью кнопок со стрелками выберите папку с фотографиями.

5. Выберите папку с фотографиями и

нажмите  **Слайд-шоу**.

6. Чтобы остановить слайд-шоу, нажмите  $\rightarrow$  /  $\leftarrow$ .

## **Опции управления фотографиями**

Во время просмотра фотографии нажмите **OPTIONS** для доступа к следующим функциям.

## - **Начать слайд-шоу**, **Остановить слайд-шоу**

Запуск или остановка слайд-шоу.

#### - **Переход слайд-шоу**

Установка переходов от одного изображения к другому.

#### - **Частота слайд-шоу**

Выбор периода времени, в течение которого отображается каждая фотография.

#### - **Повторить**, **Воспр. один раз**

Повторный или однократный просмотр изображений.

- **Произвольный порядок выкл.**, **Произвольный порядок вкл.**

Просмотр изображений в последовательном или произвольном порядке.

#### - **Повернуть изобр.**

Поворот фотографии.

#### - **Инф. о прогр.**

Отображение имени и размера изображения, даты и следующего изображения в слайд-шоу.

#### - **Стоп (музыка)**

Остановка воспроизведения фоновой музыки.

#### 10.4

## **Воспроизведение музыки**

#### **Воспроизведение музыки**

Способ открытия списка медиафайлов на телевизоре зависит от типа устройства, на котором они хранятся. Ознакомьтесь с информацией, приведенной в предыдущих главах.

Чтобы воспроизвести песню на телевизоре, выполните следующие действия.

Выберите **Музыка**, затем выберите имя файла и нажмите **OK**.

Если в папке несколько песен, их можно слушать одну за другой.

- Чтобы приостановить воспроизведение песни, нажмите **OK**. Для продолжения снова нажмите **OK**.

 $-$  Для перемотки назад или вперед нажмите  $\blacktriangleright$  или  $\blacktriangleleft$ . Последовательно нажимайте кнопки для выбора скорости — 2x, 4x, 8x, 16x, 32x.

- Для перехода к следующей песне в папке нажмите **OK**, чтобы приостановить воспроизведение, и выберите на экране  $\blacktriangleright$  а затем нажмите **ОК**.

- Чтобы вернуться в папку, нажмите  $\rightarrow$  /  $\leftarrow$ . Воспроизведение при этом не будет прервано.

- Чтобы остановить воспроизведение музыки, нажмите ■ (стоп).

#### **Индикатор выполнения**

Чтобы отобразить индикатор выполнения при воспроизведении музыки (точка воспроизведения, длительность, название, дата и пр.), нажмите **DINFO**. Чтобы скрыть информацию, нажмите кнопку повторно.

### **Опции управления музыкой**

Доступны следующие функции управления аудиовоспроизведением.

- **Пауза** Остановка воспроизведения музыки.

- **Повторить**, **Воспр. один раз**

Повторное или однократное воспроизведение композиций.

#### - **Произвольный порядок вкл.**, **Произвольный порядок выкл.**

Воспроизведение композиций в последовательном или произвольном порядке.

- **Инф. о прогр.**

Отображение имени файла.

# **Настройки**

<span id="page-28-1"></span>11.1

<span id="page-28-2"></span><span id="page-28-0"></span>11

# **Изображение**

## **Стиль изображения**

#### **Выбор стиля**

Для быстрой настройки изображения можно выбрать одну из готовых **установок стиля**.

1. Пользовательский режим: включен – Нажмите  $\bigstar / \bigcirc$ . Гостевой режим: включен гостевое меню: нажмите

 $\bigstar$  /  $\bigcirc$ .

(Информацию о профессиональном режиме см. в руководстве по монтажу.)

2. Выберите **Установка** > **Настройки телевизора** / **Общие параметры** > **Изображение** > **Стиль изображ.** и выберите один из стилей в списке.

3. Выберите стиль и нажмите **OK**.

Доступны следующие стили изображения.

**- Персональный** — параметры изображения, которые были установлены при первом включении.

- **Яркий** — оптимальный вариант для просмотра при дневном свете.

- **Естественный** — естественные настройки изображения.

- **Стандартный** — наиболее энергоэффективная заводская настройка.

- **Кино** — оптимальный вариант для просмотра фильмов.

- **Фото** — оптимальный вариант для просмотра фотографий.

- **Энергосбережение** — наиболее энергоэффективный вариант.

#### **Настройка стиля**

При изменении настроек изображения, например параметров **Цвет** и **Контрастность**, все изменения сохраняются в текущей установке **Стиль изображ.** Это позволяет настраивать каждый стиль отдельно.

#### **Восстановление стиля**

Внесенные вами изменения будут сохранены в выбранном стиле. Рекомендуем менять настройки изображения только в установке **Пользовательский**. Вы можете сохранить разные настройки стиля **Персональный** для разных подключенных устройств в меню "Источники".

Чтобы восстановить оригинальные настройки стиля, выполните следующие действия.

1. Пользовательский режим: включен – Нажмите  $\bigstar / \bigcirc$ . Гостевой режим: включен гостевое меню: нажмите

## $\uparrow$  /  $\bigcirc$

(Информацию о профессиональном режиме см. в руководстве по монтажу.)

2. Выберите **Установка** > **Настройки телевизора** / **Общие параметры** > **Изображение** > **Восстан. стиль** и выберите стиль, который необходимо восстановить. 3. Нажмите **OK**. Настройки стиля восстановятся.

#### **Режимы Магазин и Дом**

Если при каждом включении телевизора для настройки **Стиль изображ.** устанавливается параметр **Яркий**, на телевизоре включен режим **Магазин**. Режим предназначен для работы телевизора в магазине.

Чтобы установить режим "Дом"…

1. Пользовательский режим: включен – Нажмите  $\bigstar / \bigcirc$ . Гостевой режим: включен гостевое меню: недоступно в гостевом меню.

(Информацию о профессиональном режиме см. в руководстве по монтажу.)

2. Выберите **Установка** > **Настройки телевизора** > **Общие параметры** > **Расположение** и нажмите **OK**.

3. Выберите **Дом** и нажмите **OK**.

4. Нажмите  $\rightarrow$  /  $\leftarrow$  (если потребуется, несколько раз), чтобы закрыть меню.

## **Параметры изображения**

#### **Цвет**

Параметр **Цвет** позволяет настроить уровень цветовой насыщенности изображения.

Чтобы настроить цвета, выполните следующие действия.

1. Пользовательский режим: включен – Нажмите  $\bigstar / \bigcirc$ . Гостевой режим: включен гостевое меню: нажмите

 $\bigstar$  /  $\bigcirc$ .

(Информацию о профессиональном режиме см. в руководстве по монтажу.)

#### 2. Выберите **Установка** > **Настройки телевизора** / **Общие параметры** > **Изображение** > **Цвет**.

3. Нажмите кнопку (вправо) и настройте значение с помощью кнопок  $\blacktriangle$  (вверх) и  $\nabla$  (вниз).

4. Нажмите  $\rightarrow$  /  $\leftarrow$  (если потребуется, несколько раз), чтобы закрыть меню.

#### **Контрастность**

Параметр **Контрастность** позволяет настроить яркость подсветки дисплея.

Для настройки выполните следующие действия.

1. Пользовательский режим: включен – Нажмите  $\bigstar / \bigcirc$ . Гостевой режим: включен гостевое меню: нажмите  $\bigstar$  /  $\bigcirc$ .

(Информацию о профессиональном режиме см. в

#### <span id="page-29-0"></span>руководстве по монтажу.)

#### 2. Выберите **Установка** > **Настройки телевизора** / **Общие параметры** > **Изображение** > **Контрастность**.

3. Нажмите кнопку (вправо) и настройте значение с помощью кнопок  $\blacktriangle$  (вверх) и  $\nabla$  (вниз). 4. Нажмите  $\rightarrow$  /  $\leftarrow$  (если потребуется, несколько раз), чтобы закрыть меню.

#### **Четкость**

Параметр **Четкость** позволяет настроить уровень четкости для мельчайших деталей изображения.

Чтобы настроить четкость, выполните следующие действия.

1. Пользовательский режим: включен – Нажмите  $\bigstar / \bigcirc$ . Гостевой режим: включен гостевое меню: нажмите  $\hat{f}$  /  $\hat{f}$ .

(Информацию о профессиональном режиме см. в руководстве по монтажу.)

2. Выберите **Установка** > **Настройки телевизора** / **Общие параметры** > **Изображение** > **Четкость**.

3. Нажмите кнопку (вправо) и настройте значение с помощью кнопок  $\triangle$  (вверх) и  $\nabla$  (вниз).

4. Нажмите  $\rightarrow$  /  $\leftarrow$  (если потребуется, несколько раз), чтобы закрыть меню.

#### **Расширенные настройки изображения**

#### **Игра или компьютер**

Телевизор автоматически распознает типы подключаемых к нему устройств и присваивает им имя в соответствии с их типом. При желании это имя можно изменить. Если имя по типу выбрано правильно, то при переключении на это устройство через меню "Источники" телевизор автоматически активирует оптимальные для него настройки.

Если вы используете игровую приставку со встроенным проигрывателем дисков Blu-ray, возможно, выбран тип Bluray Disc. Если установить тип **Стиль действия**, вы сможете вручную включать оптимальные настройки для игр. При возврате к просмотру телевизора необходимо включить режим **Телевизор**.

Для переключения настройки вручную выполните следующие действия.

1. Пользовательский режим: включен – Нажмите  $\bigstar / \bigcirc$ . Гостевой режим: включен гостевое меню: недоступно в гостевом меню.

(Информацию о профессиональном режиме см. в руководстве по монтажу.)

2. Выберите **Установка** > **Настройки телевизора** > **Изображение** > **Улучшено** > **Стиль действия**. 3. Выберите **Игры**, **Компьютер** или **Телевизор**.

Параметр **Телевизор** возвращает к настройкам изображения для просмотра телевизора.

4. Нажмите  $\rightarrow$  /  $\leftarrow$  (если потребуется, несколько раз),

чтобы закрыть меню.

#### **Настройки цвета**

#### **Улучшение цвета**

Параметр **Улучшение цвета** позволяет повысить интенсивность цвета и улучшить отображение мелких деталей в ярких областях.

Для настройки выполните следующие действия.

1. Пользовательский режим: включен – Нажмите  $\bigstar / \bigcirc$ . Гостевой режим: включен гостевое меню: недоступно в гостевом меню.

(Информацию о профессиональном режиме см. в руководстве по монтажу.)

2. Выберите **Установка** > **Настройки телевизора** > **Изображение** > **Улучшено** > **Цвет**.

3. Выберите **Улучшение цвета** и нажмите **OK**.

4. Нажмите **Максимум**, **Среднее**, **Минимум** или **Выкл**. 5. Нажмите  $\rightarrow$  /  $\leftarrow$  (если потребуется, несколько раз), чтобы закрыть меню.

#### **Цветовая температура**

Параметр **Цвет. температ.** позволяет выбрать предварительно установленное значение цветовой температуры или выбрать режим **Пользовательский** для настройки вручную с помощью параметра **Польз. цветовая температура**. Параметры **Цвет. температ.** и **Польз. цветовая температура** предназначены для опытных пользователей.

Чтобы выбрать предустановку, выполните следующие действия.

1. Пользовательский режим: включен – Нажмите  $\bigstar / \bigcirc$ . Гостевой режим: включен гостевое меню: недоступно в гостевом меню.

(Информацию о профессиональном режиме см. в руководстве по монтажу.)

2. Выберите **Установка** > **Настройки телевизора** > **Изображение** > **Улучшено** > **Цвет**.

3. Выберите **Цвет. температ.** и нажмите **OK**.

4. Выберите **Нормальный**, **Теплый** или **Холодный**. Либо выберите **Пользовательский**, если хотите настроить цветовую температуру самостоятельно.

5. Нажмите  $\rightarrow$  /  $\leftarrow$  (если потребуется, несколько раз), чтобы закрыть меню.

#### **Пользовательская цветовая температура**

Параметр **Польз. цветовая температура** позволяет установить значение цветовой температуры вручную. Чтобы задать пользовательскую цветовую температуру, сначала выберите пункт **Пользовательский** в меню "Цвет. температ." Параметр **Польз. цветовая температура**

<span id="page-30-0"></span>предназначен для опытных пользователей.

Чтобы установить пользовательскую цветовую температуру, выполните следующие действия.

1. Пользовательский режим: включен – Нажмите  $\bigstar / \bigcirc$ . Гостевой режим: включен гостевое меню: недоступно в гостевом меню.

(Информацию о профессиональном режиме см. в руководстве по монтажу.)

2. Выберите **Установка** > **Настройки телевизора** > **Изображение** > **Улучшено** > **Цвет**.

3. Выберите пункт **Польз. цветовая температура** и нажмите **OK**.

4. Нажимайте стрелку ▲ (вверх) или ▼ (вниз) для регулировки уровня. WP — точка белого, BL — уровень черного. Вы также можете выбрать одну из предустановок в этом меню.

5. Нажмите  $\rightarrow$  /  $\leftarrow$  (если потребуется, несколько раз), чтобы закрыть меню.

**Настройки контрастности**

#### **Режимы контрастности**

В меню **Режим контрастности** можно установить более низкую яркость экрана для уменьшения энергопотребления. Этот режим используется для оптимального энергопотребления при максимальной яркости изображения.

Для настройки выполните следующие действия.

1. Пользовательский режим: включен – Нажмите  $\bigstar / \bigcirc$ . Гостевой режим: включен гостевое меню: недоступно в гостевом меню.

(Информацию о профессиональном режиме см. в руководстве по монтажу.)

2. Выберите **Установка** > **Настройки телевизора** > **Изображение** > **Улучшено** > **Контрастность** > **Режим контрастности**.

3. Выберите **Стандартный**, **Оптим. энерг.**, **Наилучш. изобр.** или **Выкл.**

4. Нажмите  $\leftrightarrow$  /  $\leftarrow$  (если потребуется, несколько раз), чтобы закрыть меню.

#### **Динамическая контрастность**

Параметр **Динамическая контрастность** позволяет установить режим, при котором телевизор автоматически улучшает отображение темных, средних и светлых участков изображения.

Для настройки выполните следующие действия.

1. Пользовательский режим: включен – Нажмите  $\bigstar / \bigcirc$ . Гостевой режим: включен гостевое меню: недоступно в гостевом меню.

(Информацию о профессиональном режиме см. в руководстве по монтажу.)

2. Выберите **Установка** > **Настройки телевизора** >

#### **Изображение** > **Улучшено** > **Контрастность** > **Динамическая контрастность**.

3. Нажмите **Максимум**, **Среднее**, **Минимум** или **Выкл**. 4. Нажмите  $\rightarrow$  /  $\leftarrow$  (если потребуется, несколько раз), чтобы закрыть меню.

#### **Яркость**

Параметр **Яркость** позволяет установить для изображения уровень яркости. Параметр **Яркость** предназначен для опытных пользователей. Неопытным пользователям рекомендуется настраивать яркость изображения с помощью меню **Контрастность**.

Для настройки выполните следующие действия.

1. Пользовательский режим: включен – Нажмите  $\bigstar / \bigcirc$ . Гостевой режим: включен гостевое меню: недоступно в гостевом меню.

(Информацию о профессиональном режиме см. в руководстве по монтажу.)

2. Выберите **Установка** > **Настройки телевизора** > **Изображение** > **Улучшено** > **Контрастность** > **Яркость**. 3. Нажмите кнопку (вправо) и настройте значение с помощью кнопок  $\triangle$  (вверх) и  $\nabla$  (вниз).

4. Нажмите  $\rightarrow$  /  $\leftarrow$  (если потребуется, несколько раз), чтобы закрыть меню.

#### **Контрастность видео**

Параметр **Контрастность видео** позволяет уменьшить диапазон контрастности видео.

Для настройки выполните следующие действия.

1. Пользовательский режим: включен – Нажмите  $\bigstar / \bigcirc$ . Гостевой режим: включен гостевое меню: недоступно в гостевом меню.

(Информацию о профессиональном режиме см. в руководстве по монтажу.)

2. Выберите **Установка** > **Настройки телевизора** > **Изображение** > **Улучшено** > **Контрастность** > **Контраст. изображ.**

3. Нажмите кнопку (вправо) и настройте значение с помощью кнопок  $\triangle$  (вверх) и  $\nabla$  (вниз).

4. Нажмите  $\rightarrow$  /  $\leftarrow$  (если потребуется, несколько раз), чтобы закрыть меню.

#### **Гамма**

Параметр **Гамма** позволяет установить нелинейные значения для яркости и контрастности изображения. Параметр **Гамма** предназначен для опытных пользователей.

Для настройки выполните следующие действия.

1. Пользовательский режим: включен – Нажмите  $\bigstar / \bigcirc$ . Гостевой режим: включен гостевое меню: недоступно в гостевом меню.

<span id="page-31-0"></span>(Информацию о профессиональном режиме см. в руководстве по монтажу.)

2. Выберите **Установка** > **Настройки телевизора** > **Изображение** > **Улучшено** > **Контрастность** > **Гамма**. 3. Нажмите кнопку (вправо) и настройте значение с помощью кнопок ▲ (вверх) и ▼ (вниз). 4. Нажмите  $\rightarrow$  /  $\leftarrow$  (если потребуется, несколько раз), чтобы закрыть меню.

#### **Настройки четкости**

#### **Суперразрешение**

Функция **Суперразрешение** позволяет установить максимальную четкость для линий и контуров изображения.

Включение и выключение

1. Пользовательский режим: включен – Нажмите  $\bigstar / \bigcirc$ . Гостевой режим: включен гостевое меню: недоступно в гостевом меню.

(Информацию о профессиональном режиме см. в руководстве по монтажу.)

2. Выберите **Установка** > **Настройки телевизора** >

**Изображение** > **Улучшено** > **Четкость** > **Суперразрешение**. 3. Выберите пункт **Вкл.** или **Выкл.**.

4. Нажмите  $\rightarrow$  /  $\leftarrow$  (если потребуется, несколько раз), чтобы закрыть меню.

#### **Шумоподавление**

Параметр **Подавление помех** позволяет скорректировать и уменьшить помехи изображения.

Чтобы настроить подавление помех, выполните следующие действия.

1. Пользовательский режим: включен – Нажмите  $\bigstar / \bigcirc$ . Гостевой режим: включен гостевое меню: недоступно в гостевом меню.

(Информацию о профессиональном режиме см. в руководстве по монтажу.)

2. Выберите **Установка** > **Настройки телевизора** > **Изображение** > **Улучшено** > **Четкость** > **Подавл. помех**. 3. Нажмите **Максимум**, **Среднее**, **Минимум** или **Выкл**. 4. Нажмите  $\rightarrow$  /  $\leftarrow$  (если потребуется, несколько раз), чтобы закрыть меню.

#### **Снижение дефектов MPEG**

Параметр **Снижение дефектов MPEG** позволяет сгладить переходы в цифровом изображении. Дефекты изображения MPEG обычно выглядят как мелкие "квадратики" или зазубренные края.

Для коррекции дефектов MPEG выполните следующие действия.

1. Пользовательский режим: включен – Нажмите  $\bigstar / \bigcirc$ .

Гостевой режим: включен гостевое меню: недоступно в гостевом меню.

(Информацию о профессиональном режиме см. в руководстве по монтажу.)

2. Выберите **Установка** > **Настройки телевизора** > **Изображение** > **Улучшено** > **Четкость** > **Снижение дефектов MPEG**.

3. Выберите пункт **Вкл.** или **Выкл.**.

4. Нажмите  $\rightarrow$  /  $\leftarrow$  (если потребуется, несколько раз), чтобы закрыть меню.

#### **Формат и края**

#### **Формат изображения**

Если сверху и снизу или по бокам изображения отображаются черные полосы, можно настроить формат изображения по размеру экрана.

Чтобы изменить формат изображения, выполните следующие действия.

1. Пользовательский режим: включен – Нажмите  $\bigstar / \bigcirc$ . Гостевой режим: включен гостевое меню: нажмите  $\bigstar$  /  $\bigcirc$ .

(Информацию о профессиональном режиме см. в руководстве по монтажу.)

2. Выберите **Установка** > **Настройки телевизора** / **Общие параметры** > **Изображение** > **Формат и края экрана** > **Форм. изображения**.

3. Выберите в списке нужный формат и нажмите **OK**. 4. Нажмите  $\rightarrow$  /  $\leftarrow$  (если потребуется, несколько раз), чтобы закрыть меню.

#### **Края экрана**

Параметр **Края экрана** позволяет немного расширить изображение, чтобы скрыть искажение краев.

Для настройки краев экрана выполните следующие действия.

1. Пользовательский режим: включен – Нажмите  $\bigstar / \bigcirc$ . Гостевой режим: включен гостевое меню: недоступно в гостевом меню.

(Информацию о профессиональном режиме см. в руководстве по монтажу.)

2. Выберите **Установка** > **Настройки телевизора** > **Изображение** > **Формат и края экрана** > **Края экрана**. 3. Измените значение при помощи кнопки ▲ (вверх)

или  $\Psi$  (вниз).

#### <span id="page-32-1"></span>**Сдвиг изображения**

С помощью функции **Сдвиг изображения** можно немного изменить положение изображения.

Чтобы сместить изображение, выполните следующие действия.

1. Пользовательский режим: включен – Нажмите  $\bigstar / \bigcirc$ . Гостевой режим: включен гостевое меню: недоступно в гостевом меню.

(Информацию о профессиональном режиме см. в руководстве по монтажу.)

#### 2. Выберите **Установка** > **Настройки телевизора** > **Изображение** > **Формат и края экрана** > **Сдвиг изображения**.

3. Отрегулируйте положение при помощи

кнопок  $\blacktriangle$  (вверх),  $\nabla$  (вниз),  $\blacktriangleright$  (вправо) и  $\blacktriangleleft$  (влево). 4. Нажмите  $\rightarrow$  /  $\leftarrow$  (если потребуется, несколько раз), чтобы закрыть меню.

## <span id="page-32-0"></span>11.2 **Звук**

## **Стиль звука**

#### **Выбор стиля**

Для быстрой настройки **звука** можно выбрать установленные настройки в меню Стиль звука.

1. Пользовательский режим: включен – Нажмите  $\bigstar / \bigcirc$ . Гостевой режим: включен гостевое меню: нажмите  $\hat{f}$  /  $\hat{f}$ .

(Информацию о профессиональном режиме см. в руководстве по монтажу.)

2. Выберите **Установка** > **Настройки телевизора** / **Общие параметры** > **Звук** > **Стиль звука** и выберите один из стилей в списке.

3. Выберите стиль и нажмите **OK**.

Доступны следующие стили звука.

- **Персональный** — параметры звука, которые были установлены при первом запуске.

- **Оригинал** — наиболее нейтральная установка звука.

- **Кино** — оптимальный вариант для просмотра фильмов. - **Музыка** — оптимальный вариант для прослушивания музыки.

- **Игры** — оптимальный вариант для игр.

- **Новости** — оптимальный вариант для воспроизведения речи.

#### **Восстановление стиля**

Внесенные вами изменения будут сохранены в выбранном стиле. Рекомендуется менять настройки звука только в установке **Персональный**. Вы можете сохранять разные настройки в меню **Стиль звука** — **Персональный** для каждого из подключенных источников.

Чтобы восстановить оригинальные настройки стиля, выполните следующие действия.

1. Пользовательский режим: включен – Нажмите  $\bigstar / \bigcirc$ . Гостевой режим: включен гостевое меню: нажмите  $\hat{f}$  /  $\hat{f}$ .

(Информацию о профессиональном режиме см. в руководстве по монтажу.)

2. Выберите **Установка** > **Настройки телевизора** / **Общие параметры** > **Звук** > **Восстан. стиль**.

## **Установки звука**

#### **НЧ**

Параметр **Низкие частоты** позволяет настроить звучание в нижнем диапазоне частот.

Для настройки выполните следующие действия.

1. Пользовательский режим: включен – Нажмите  $\bigstar / \bigcirc$ . Гостевой режим: включен гостевое меню: недоступно в гостевом меню.

(Информацию о профессиональном режиме см. в руководстве по монтажу.)

2. Выберите **Установка** > **Настройки телевизора** > **Звук** > **Низ. частоты**.

3. Нажмите кнопку (вправо) и настройте значение с помощью кнопок  $\blacktriangle$  (вверх) и  $\nabla$  (вниз).

4. Нажмите  $\rightarrow$  /  $\leftarrow$  (если потребуется, несколько раз), чтобы закрыть меню.

#### **Высокие частоты**

Параметр **Высокие частоты** позволяет настроить звучание в верхнем диапазоне частот.

Для настройки выполните следующие действия.

1. Пользовательский режим: включен – Нажмите  $\bigstar / \bigcirc$ . Гостевой режим: включен гостевое меню: недоступно в гостевом меню.

(Информацию о профессиональном режиме см. в руководстве по монтажу.)

2. Выберите **Установка** > **Настройки телевизора** > **Звук** > **Выс. Частоты**.

3. Нажмите кнопку (вправо) и настройте значение с помощью кнопок ▲ (вверх) и ▼ (вниз).

#### <span id="page-33-0"></span>**Peжим Surround**

Параметр **Режим Surround** позволяет настроить звуковые эффекты акустических систем телевизора.

Чтобы установить режим Surround, выполните следующие действия.

1. Пользовательский режим: включен – Нажмите  $\bigstar / \bigcirc$ . Гостевой режим: включен гостевое меню: недоступно в гостевом меню.

(Информацию о профессиональном режиме см. в руководстве по монтажу.)

#### 2. Выберите **Установка** > **Настройки телевизора** > **Звук** > **Режим Surround**.

3. Нажмите кнопку (вправо) и выберите пункт **Стерео** или **Incredible Surround**.

4. Нажмите  $\rightarrow$  /  $\leftarrow$  (если потребуется, несколько раз), чтобы закрыть меню.

#### **Громкость наушников**

Параметр **Громкость наушников** позволяет регулировать громкость подключенных наушников.

Чтобы отрегулировать громкость, выполните следующие действия.

Нажмите **SETTINGS** на пульте ДУ для доступа к быстрой настройке, выберите **Громк. наушников**, при помощи кнопок ▲ (вверх) и ▼ (вниз) на пульте ДУ настройте громкость.

Или

Нажмите кнопку громкости (+) на пульте ДУ для отображения панели звука. Нажмите кнопку (влево) или (вправо) на пульте ДУ, чтобы выбрать **Наушники**. Чтобы настроить громкость наушников, нажмите  $\blacktriangleleft$   $\upsilon$ ) + или  $\blacktriangleleft$   $\upsilon$ ) на пульте ДУ.

#### **Дополнительные настройки звука**

#### **Автонастройка звука**

Функция **Автонастройка звука** позволяет автоматически выравнивать уровень звука на телевизоре при резком изменении громкости. Чаще всего такая необходимость возникает при показе рекламы или переключении каналов.

#### Включение и выключение

1. Пользовательский режим: включен – Нажмите  $\bigstar / \bigcirc$ . Гостевой режим: включен гостевое меню: недоступно в гостевом меню.

(Информацию о профессиональном режиме см. в руководстве по монтажу.)

2. Выберите **Установка** > **Настройки телевизора** > **Звук** > **Улучшено** > **Автонастройка звука**.

3. Нажмите (вправо) и выберите **Вкл.** или **Выкл.**

4. Нажмите  $\rightarrow$  /  $\leftarrow$  (если потребуется, несколько раз),

чтобы закрыть меню.

#### **Динамики ТВ**

Звук с телевизора можно передавать на подключенное аудиоустройство — домашний кинотеатр или аудиосистему. Параметр **Динамики ТВ** позволяет выбрать способ воспроизведения звука с телевизора и управления им.

- Если выбран параметр **Выкл.**, акустические системы телевизора будут постоянно отключены.

- Если выбран параметр **Вкл.**, акустические системы телевизора будут постоянно включены. Если к разъему HDMI CEC подключено аудиоустройство, можно использовать одну из настроек EasyLink.

- Если выбран параметр **EasyLink**, то звук с телевизора передается на аудиоустройство. При воспроизведении звука через устройство акустические системы телевизора будут отключены.

- Если выбран параметр **Автозапуск EasyLink**, то телевизор включает аудиоустройство и передает на него звук, а акустические системы телевизора отключаются. Если функция **EasyLink** или **Автозапуск EasyLink** включена, вы по-прежнему сможете включать акустические системы телевизора или динамики устройства в меню "Изображение и звук".

Чтобы настроить акустические системы телевизора, выполните следующие действия.

Пользовательский режим: включен недоступно в данном режиме.

Гостевой режим: включен гостевое меню: недоступно в гостевом меню.

(Информацию о профессиональном режиме см. в руководстве по монтажу.)

#### **Чистый звук**

Функция **Clear Sound** повышает качество звучания речи. Этот режим оптимально подходит для просмотра новостных передач.

Улучшение качества звучания речи можно как включить, так и отключить.

Включение и выключение

1. Пользовательский режим: включен – Нажмите  $\bigstar / \bigcirc$ . Гостевой режим: включен гостевое меню: недоступно в гостевом меню.

(Информацию о профессиональном режиме см. в руководстве по монтажу.)

2. Выберите **Установка** > **Настройки**

**телевизора** > **Звук** > **Улучшено** > **Clear sound**.

3. Нажмите (вправо) и выберите **Вкл.** или **Выкл.**

#### <span id="page-34-1"></span>**HDMI 1 – ARC**

Если вам не требуется канал возврата аудиосигнала (ARC) или HDMI-подключения, сигнал ARC можно отключить.

1. Пользовательский режим: включен – Нажмите  $\bigstar / \bigcirc$ . Гостевой режим: включен гостевое меню: недоступно в гостевом меню.

(Информацию о профессиональном режиме см. в руководстве по монтажу.)

2. Выберите **Установка** > **Настройки телевизора** > **Звук** > **Улучшено** > **HDMI 1 – ARC**.

3. Нажмите (вправо) и выберите **Вкл.** или **Выкл.** 4. Нажмите  $\rightarrow$  /  $\leftarrow$  (если потребуется, несколько раз), чтобы закрыть меню.

#### **Формат аудиовыхода**

Параметр **Формат аудиовыхода** позволяет настраивать выходной аудиосигнал телевизора таким образом, чтобы он соответствовал возможностям домашнего кинотеатра.

Чтобы установить **формат аудиовыхода**, выполните следующие действия.

1. Пользовательский режим: включен – Нажмите  $\bigstar / \bigcirc$ . Гостевой режим: включен гостевое меню: недоступно в гостевом меню.

(Информацию о профессиональном режиме см. в руководстве по монтажу.)

2. Выберите **Установка** > **Настройки**

**телевизора** > **Звук** > **Улучшено** > **Формат аудиовыхода**.

3. Нажмите кнопку (вправо) и выберите пункт **Многоканальный** или **Стерео**.

4. Нажмите  $\rightarrow$  /  $\leftarrow$  (если потребуется, несколько раз), чтобы закрыть меню.

#### **Выравнивание аудиовыхода**

#### Параметр **Выравнивание аудиовыхода** позволяет

выравнивать громкость домашнего кинотеатра относительно громкости телевизора при переключении с одного устройства на другое.

<span id="page-34-0"></span>Чтобы выровнять уровень громкости, выполните следующие действия.

1. Пользовательский режим: включен – Нажмите  $\bigstar / \bigcirc$ . Гостевой режим: включен гостевое меню: недоступно в гостевом меню.

(Информацию о профессиональном режиме см. в руководстве по монтажу.)

2. Выберите **Установка** > **Настройки телевизора** > **Звук** > **Улучшено** > **Выравнивание**

### **аудиовыхода**.

3. Выберите **Больше**, **Средний**, или **Меньше**, затем нажмите **OK**.

4. Если разница в громкости велика, выберите пункт **Больше**. Если разница в громкости невелика, выберите пункт **Меньше**.

5. Нажмите  $\rightarrow$  /  $\leftarrow$  (если потребуется, несколько раз),

чтобы закрыть меню.

#### **Задержка аудиовыхода**

Если на домашнем кинотеатре настроена задержка звука для синхронизации звука с изображением,

функцию **Задержка аудиовыхода** на телевизоре необходимо отключить.

Чтобы отключить **задержку аудиовыхода**, выполните следующие действия.

1. Пользовательский режим: включен – Нажмите  $\bigstar / \bigcirc$ . Гостевой режим: включен гостевое меню: недоступно в гостевом меню.

(Информацию о профессиональном режиме см. в руководстве по монтажу.)

2. Выберите **Установка** > **Настройки**

**телевизора** > **Звук** > **Улучшено** > **Задержка аудиовыхода**.

3. Нажмите (вправо) и выберите **Выкл.** или **Вкл.**

4. Нажмите  $\rightarrow$  /  $\leftarrow$  (если потребуется, несколько раз), чтобы закрыть меню.

#### **Сдвиг аудиовыхода**

Если настроить задержку звука на домашнем кинотеатре не удается, на телевизоре можно изменить значение параметра **Сдвиг аудиовыхода**.

Чтобы синхронизировать звук на телевизоре, выполните следующие действия.

1. Пользовательский режим: включен – Нажмите  $\bigstar / \bigcirc$ . Гостевой режим: включен гостевое меню: недоступно в гостевом меню.

(Информацию о профессиональном режиме см. в руководстве по монтажу.)

2. Выберите **Установка** > **Настройки**

#### **телевизора** > **Звук** > **Улучшено** > **Сдвиг аудиовыхода**.

3. Для установки смещения аудио переместите ползунок и нажмите **OK**.

4. Нажмите  $\rightarrow$  /  $\leftarrow$  (если потребуется, несколько раз), чтобы закрыть меню.

#### 11.3

# **Общие параметры**

### **Язык меню**

Чтобы изменить язык экранных меню и сообщений, выполните следующие действия.

1. Пользовательский режим: включен – Нажмите  $\bigstar / \bigcirc$ . Гостевой режим: включен гостевое меню: недоступно в гостевом меню.

(Информацию о профессиональном режиме см. в руководстве по монтажу.)

2. Выберите **Установка** > **Настройки телевизора** > **Регион и язык** > **Язык меню**.

3. Выберите нужный язык.

4. Нажмите  $\rightarrow$  /  $\leftarrow$  (если потребуется, несколько раз), чтобы закрыть меню.

#### **Часы**

**Дата и время**

#### **Автоматический**

В некоторых странах станции цифрового телевещания не используют UTC — информацию о всемирном скоординированном времени. В связи с этим может не выполняться обновление часов при переходе на сезонное время, и телевизор может показывать неправильное время.

Если вы запрограммировали в телегиде запись программ, не рекомендуется изменять время и дату вручную. В некоторых странах и у некоторых операторов пункт меню **Часы** скрыт, чтобы предотвратить неверную настройку времени.

Скорректировать часы телевизора автоматически

1. Пользовательский режим: включен – Нажмите  $\bigstar / \bigcirc$ . Гостевой режим: включен гостевое меню: недоступно в гостевом меню.

(Информацию о профессиональном режиме см. в руководстве по монтажу.)

2. Выберите **Установка** > **Настройки телевизора** > **Общие параметры** > **Часы** > **Режим авт. отобр. вр** и выберите **Зависит от страны**.

3. Выберите пункт **Переход на летнее время** и выберите нужную настройку.

4. Нажмите  $\rightarrow$  /  $\leftarrow$  (если потребуется, несколько раз), чтобы закрыть меню.

#### **Ручной режим**

Настройка часов телевизора вручную

1. Пользовательский режим: включен – Нажмите  $\bigoplus$  /  $\bigcirc$ . Гостевой режим: включен гостевое меню: недоступно в гостевом меню.

(Информацию о профессиональном режиме см. в руководстве по монтажу.)

2. Выберите **Установка** > **Настройки телевизора** > **Общие параметры** > **Часы** > **Режим авт. отобр. вр** и выберите **Вручную**.

3. Выберите **Дата** и **Время** для настройки значения. 4. Нажмите  $\rightarrow$  /  $\leftarrow$  (если потребуется, несколько раз), чтобы закрыть меню.

#### **Часовой пояс**

Установка часового пояса

1. Пользовательский режим: включен – Нажмите  $\bigstar / \bigcirc$ .

Гостевой режим: включен гостевое меню: недоступно в гостевом меню.

(Информацию о профессиональном режиме см. в руководстве по монтажу.)

2. Выберите **Установка** > **Настройки телевизора** > **Общие параметры** > **Часы** > **Часовой пояс**.

3. Выберите один из часовых поясов.

4. Нажмите  $\rightarrow$  /  $\leftarrow$  (если потребуется, несколько раз), чтобы закрыть меню.

## **Таймер отключения**

При активации таймера отключения телевизор переключается в режим ожидания по истечении установленного периода времени.

Чтобы установить таймер отключения, выполните следующие действия.

1. Пользовательский режим: включен – Нажмите  $\bigstar / \bigcirc$ . Гостевой режим: включен гостевое меню: недоступно в гостевом меню.

(Информацию о профессиональном режиме см. в руководстве по монтажу.)

#### 2. Выберите **Установка** > **Настройки телевизора** > **Общие параметры** > **Таймер сна**.

С помощью ползунка можно установить таймер с шагом 5 минут (максимальное время 180 минут). При установке на 0 минут таймер сна отключается. В любое время после установки таймера можно выключить телевизор или сбросить время таймера.

3. Нажмите  $\rightarrow$  /  $\leftarrow$  (если потребуется, несколько раз), чтобы закрыть меню.

## **Таймер выключения**

Если телевизор принимает телевизионный сигнал, но в течение 4 часов на пульте дистанционного управления не нажата ни одна кнопка, для экономии энергии телевизор автоматически отключается. Если телевизор не принимает входной телесигнал и команды с пульта дистанционного управления в течение 10 минут, он также отключается.

Если телевизор используется в качестве монитора или для просмотра телеканалов подключен ресивер цифрового телевидения и пульт дистанционного управления телевизора не используется, функцию автоотключения следует выключить.

Чтобы отключить таймер автовыключения, выполните следующие действия.

1. Пользовательский режим: включен – Нажмите  $\bigstar / \bigcirc$ . Гостевой режим: включен гостевое меню: недоступно в гостевом меню.

(Информацию о профессиональном режиме см. в руководстве по монтажу.)

2. Выберите **Установка** > **Настройки телевизора** > **Общие параметры** > **Таймер автовыключения**.

3. Выберите нужное значение с помощью ползунка. Если

<span id="page-36-0"></span>выбрать значение 0 (Выкл.), таймер будет отключен. 4. Нажмите  $\rightarrow$  /  $\leftarrow$  (если потребуется, несколько раз), чтобы закрыть меню.

## **Местоположение**

Чтобы установить на телевизоре режим "Дом", выполните следующие действия.

1. Пользовательский режим: включен – Нажмите  $\bigstar / \bigcirc$ . Гостевой режим: включен гостевое меню: недоступно в гостевом меню.

(Информацию о профессиональном режиме см. в руководстве по монтажу.)

2. Выберите **Установка** > **Настройки телевизора** > **Общие параметры** > **Расположение** и нажмите **OK**.

3. Выберите **Дом** и нажмите **OK**.

4. Нажмите  $\rightarrow$  /  $\leftarrow$  (если потребуется, несколько раз), чтобы закрыть меню.

## **Установка ТВ**

При первоначальной настройке для этого параметра выбирается значение **На подставке телевизора** или **На стене**. Если впоследствии телевизор был установлен другим способом, для оптимального воспроизведения звука измените значение этого параметра.

1. Пользовательский режим: включен – Нажмите  $\bigstar / \bigcirc$ . Гостевой режим: включен гостевое меню: недоступно в гостевом меню.

(Информацию о профессиональном режиме см. в руководстве по монтажу.)

2. Выберите **Установка** > **Настройки телевизора** > **Общие**

**параметры** > **Установка ТВ** и нажмите **OK**.

3. Выберите **На ТВ-подставке** или **На стене**.

4. Нажмите  $\rightarrow$  /  $\leftarrow$  (если потребуется, несколько раз). чтобы закрыть меню.

## **Заводские установки**

Вы можете восстановить на телевизоре оригинальные (заводские) установки.

Чтобы восстановить исходные настройки, выполните следующие действия.

1. Пользовательский режим: включен – Нажмите  $\bigstar / \bigcirc$ . Гостевой режим: включен гостевое меню: недоступно в гостевом меню.

(Информацию о профессиональном режиме см. в руководстве по монтажу.)

2. Выберите **Установка** > **Настройки телевизора** > **Общие параметры** > **Заводск. установки** и нажмите **OK**.

3. Нажмите  $\rightarrow$  /  $\leftarrow$  (если потребуется, несколько раз), чтобы закрыть меню.

## **Перезагрузка ТВ**

Вы можете выполнить полную перезагрузку телевизора. Все параметры телевизора будут установлены заново.

Чтобы повторить полную установку телевизора, выполните следующие действия.

1. Пользовательский режим: включен – Нажмите  $\bigstar / \bigcirc$ . Гостевой режим: включен гостевое меню: недоступно в гостевом меню.

(Информацию о профессиональном режиме см. в руководстве по монтажу.)

2. Выберите **Установка** > **Настройки телевизора** > **Общие параметры** > **Переустан. тел.** и нажмите **OK**.

3. Следуйте появляющимся на экране инструкциям. Установка может занять несколько минут.

# <span id="page-37-2"></span><span id="page-37-0"></span>**Характеристики**

<span id="page-37-1"></span>12.1

# **Взаимодействие с окружающей средой**

## **Энергосбережение**

Параметр **Экорежим** объединяет настройки телевизора, которые способствуют защите окружающей среды.

Во время просмотра телеканалов нажмите , чтобы открыть параметр **Экорежим**.

Еще раз нажмите кнопку , чтобы закрыть меню **Экорежим**.

#### **Энергосбережение**

При выборе этого стиля устанавливаются настройки изображения, которые обеспечивают оптимальное энергосбережение.

#### **Отключение экрана**

При прослушивании музыки можно отключить экран в целях экономии энергии.

Выберите **Отключение экрана** и нажмите **OK**. Чтобы снова включить экран, нажмите любую кнопку на пульте дистанционного управления.

#### **Автоотключение**

Если в течение 4 часов на пульте ДУ не будет нажата ни одна кнопка или сигнал на телевизоре будет отсутствовать более 10 минут, телевизор выключится автоматически в целях экономии энергии.

Если телевизор используется в качестве монитора или для просмотра телеканалов с подключенного цифрового ресивера (телеприставка) и пульт ДУ телевизора не используется, отключите таймер выключения.

Кроме **экорежима**, телевизор также поддерживает ряд технологий,

сокращающих энергопотребление.

### **Отключение неиспользуемых устройств**

Отключайте подключенные устройства, совместимые со стандартом EasyLink HDMI-CEC (Управление бытовой электроникой), когда они не используются.

## **ЕС — маркировка энергоэффективности**

**Маркировка энергоэффективности ЕС** предоставляет информацию о классе энергоэффективности изделия. Зеленый цвет указывает на высокий класс энергоэффективности и низкое потребление электроэнергии.

На маркировке присутствуют данные о классе энергоэффективности, среднем энергопотреблении за один рабочий цикл и за год. Данные об

энергопотреблении продукта можно также посмотреть на сайте **www.philips.com/TV**

## **Информация о продукте**

#### **24HFL3011**

- Класс энергоэффективности: A+
- Размер видимой области экрана: 60 см/24 дюйма
- Энергопотребление в рабочем режиме (Вт): 19 Вт
- Годовое энергопотребление (кВт\*ч)\*: 28 кВт\*ч
- Энергопотребление в режиме ожидания (Вт)\*\*: 0,50 Вт
- Разрешение экрана (пиксели): 1366 x 768p

#### **32HFL3011**

- Класс энергоэффективности: A+
- Размер видимой области экрана: 80 см/32 дюйма
- Энергопотребление в рабочем режиме (Вт): 31 Вт
- Годовое энергопотребление (кВт\*ч)\*: 45 кВт\*ч
- Энергопотребление в режиме ожидания (Вт)\*\*: 0,50 Вт
- Разрешение экрана (пиксели): 1366 x 768p

#### **40HFL3011**

- Класс энергоэффективности: A+
- Размер видимой области экрана: 102 см/40 дюймов
- Энергопотребление в рабочем режиме (Вт): 46 Вт
- Годовое энергопотребление (кВт\*ч)\*: 68 кВт\*ч
- Энергопотребление в режиме ожидания (Вт)\*\*: 0,50 Вт
- Разрешение экрана (пиксели): 1920 х 1080р

#### **43HFL3011**

- Класс энергоэффективности: A+
- Размер видимой области экрана: 108 см/43 дюйма
- Энергопотребление в рабочем режиме (Вт): 42 Вт
- Годовое энергопотребление (кВт\*ч)\*: 62 кВт\*ч
- Энергопотребление в режиме ожидания (Вт)\*\*: 0,50 Вт
- Разрешение экрана (пиксели): 1920 х 1080р

\* Годовое потребление электроэнергии (кВт\*ч) рассчитывается на основе типичного потребления электроэнергии телевизором в рабочем режиме из расчета просмотра в течение 4 часов в день, 365 дней. Фактическое энергопотребление зависит от особенностей использования телевизора.

\*\* Если телевизор выключается при помощи пульта ДУ и ни одна из функций не включена.

#### **Утилизация**

#### **Утилизация отработавшего изделия и старых аккумуляторов**

Данное изделие изготовлено из высококачественных материалов и компонентов, которые подлежат повторной переработке и вторичному использованию.

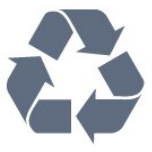

Маркировка символом перечеркнутого мусорного бака означает, что данное изделие подпадает под действие директивы Европейского Совета 2002/96/EC.

<span id="page-38-1"></span>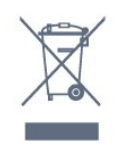

Утилизация отслужившего оборудования частными лицами в странах Европейского Союза.

Этот символ на упаковке или на изделии означает, что утилизация изделия должна проводиться отдельно от других бытовых отходов. В ваши обязанности входит утилизация изделия, которое необходимо отнести в соответствующий пункт приема электрического и электронного оборудования. Отдельный сбор и переработка отслужившего оборудования поможет сохранить природные ресурсы и обеспечить переработку безопасным для человека и окружающей среды способом. Для получения более подробной информации о пунктах переработки изделий обратитесь в районную администрацию, местную службу сбора отходов или в магазин, где был приобретен товар.

Узнайте о правилах местного законодательства по раздельной утилизации электротехнических и электронных изделий.

Действуйте в соответствии с местным законодательством и не выбрасывайте отслужившие изделия вместе с бытовыми отходами. Правильная утилизация отслужившего оборудования поможет предотвратить возможное вредное воздействие на окружающую среду и здоровье человека.

В изделии содержатся элементы питания, которые подпадают под действие директивы 2006/66/EC и не могут быть утилизированы вместе с бытовыми отходами.

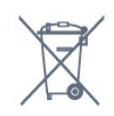

Ознакомьтесь с местными правилами утилизации батарей. Правильная утилизация поможет предотвратить вредное воздействие на окружающую среду и здоровье человека.

## <span id="page-38-2"></span><span id="page-38-0"></span>12.2 **Прием**

- Вход для антенны: 75 Ом, коаксиальный (IEC75)
- Диапазоны тюнера: Hyperband; S-Channel; UHF; VHF
- DVB: DVB-T (наземное, антенное) COFDM 2K/8K, DVB-T2, DVB-C (кабельное) QAM
- Воспроизведение аналогового видеосигнала: NTSC; SECAM; PAL

- Воспроизведение цифрового видеосигнала: MPEG2 SD/HD (ISO/IEC 13818-2); MPEG4 SD/HD (ISO/IEC 14496-10) - Воспроизведение цифрового аудиосигнала (ISO/IEC 13818-3)

#### 12.3

## **Экран**

#### **Тип**

#### **Размер экрана по диагонали**:

- 24HFL3011: 60 см/24 дюйма
- 32HFL3011: 80 см/32 дюйма
- 40HFL3011: 102 см/40 дюймов
- 43HFL3011: 108 см/43 дюйма

#### **Разрешение экрана**:

- 1366 x 768p (для 24HFL3011/32HFL3011)
- 1920 x 1080p (для 40HFL3011/43HFL3011)

### **разрешение изображения**

#### **Видеоформаты**

Разрешение — частота обновления

- 480i 60 Гц
- 480p 60 Гц
- 576i 50 Гц
- 576p 50 Гц
- 720p 50 Гц, 60 Гц
- 1080i 50 Гц, 60 Гц
- 1080p 24 Гц, 25 Гц, 30 Гц

#### **Компьютерные форматы**

Разрешение (среди прочих)

- 640 x 480p 60 Гц
- 800 x 600p 60 Гц
- 1024 x 768p 60 Гц
- 1280 x 768p 60 Гц
- 1360 x 765p 60 Гц
- 1360 x 768p 60 Гц
- 1280 x 1024p 60 Гц
- 1920 x 1080p 60 Гц

#### 12.4

## **Питание**

Характеристики продукции могут быть изменены без предварительного уведомления. Подробные характеристики представлены на веб-сайте [www.philips.com/support.](http://www.philips.com/support)

#### **Питание**

- Мощность, потребляемая от сети: переменный ток 220–240 В +/-10%
- Температура окружающей среды: от 5 °C до 35 °C
- Энергопотребление в режиме ожидания: менее 0,5 Вт

• Функции энергосбережения: экорежим, отключение изображения (при прослушивании радио), таймер автовыключения, меню экорежима.

Номинальная мощность, указанная на табличке продукта, означает количество потребляемой электроэнергии при обычном домашнем использовании продукта (IEC 62087 Издание 2). Максимальная номинальная мощность в скобках указана в целях электробезопасности (IEC 60065 Издание 8.0).

#### <span id="page-39-2"></span><span id="page-39-0"></span>12.5

## **Размеры и вес**

#### **24HFL3011**

- без подставки для телевизора:

Ширина 559,6 мм, высота 335,8 мм, глубина 44,9 мм, вес ± 3,29 кг

- с подставкой для телевизора:

<span id="page-39-3"></span>Ширина 559,6 мм, высота 344,5 мм, глубина 112 мм, вес ± 3,32 кг

#### **32HFL3011**

- без подставки для телевизора:

Ширина 726,5 мм, высота 425,4 мм, глубина 76,8 мм, вес ± 4,88 кг

- с подставкой для телевизора:

Ширина 726,5 мм, высота 490,9 мм, глубина 186 мм, вес ± 4,96 кг

#### **40HFL3011**

- без подставки для телевизора:

Ширина 918 мм, высота 531,5 мм, глубина 76,8 мм, вес ± 8 кг

- с подставкой для телевизора:

Ширина 918 мм, высота 596,7 мм, глубина 221,9 мм, вес ± 9,98 кг

#### **43HFL3011**

- без подставки для телевизора:

Ширина 971,3 мм, высота 563,5 мм, глубина 77,3 мм, вес ± 10,55 кг

- с подставкой для телевизора: Ширина 971,3 мм, высота 626,4 мм, глубина 212,1 мм, вес ± 12,59 кг

#### <span id="page-39-1"></span>12.6

## **Подключения**

#### **Задняя панель ТВ**

- Вход HDMI 1 ARC HDCP 2.2
- Вход HDMI 2 HDCP 2.2
- SERV. U: служебный порт
- AUDIO IN (DVI): мини-разъем 3,5 мм (стерео)
- DIGITAL AUDIO OUT: SPDIF
- YPbPr: Y Pb Pr, Audio L/R: мини-разъем 3,5 мм (стерео)
- USB
- TV ANTENNA: 75 Ом, коаксиальный (IEC)

#### **Боковая панель ТВ**

- CI: Общий интерфейс
- Вход HDMI 3 HDCP 2.2
- USB
- Наушники: мини-разъем 3,5 мм (стерео)

# 12.7

# **Звук**

- Моно/стерео
- Улучшение звука: Incredible Surround, "Чистый звук"
- Выходная мощность:
- 24": 10 Вт (среднеквадр., при КНИ 10 %)
- 32"/40"/43": 16 Вт (среднеквадр. при КНИ 10 %)

#### 12.8

## **Мультимедиа**

Примечание. Длина названий мультимедийных файлов не должна превышать 128 символов.

#### **Поддерживаемые мультимедийные подключения**

- USB (FAT/FAT 32/NTFS): подключайте только USBустройства, потребляющие не более 500 мА.

#### **Поддерживаемые файлы изображений**

- JPEG: \*.jpg, \*.jpeg
- PNG: \*.png.jpg.jpg

#### **Поддерживаемые аудиофайлы**

- MPEG1: \*.mp3

#### **Поддерживаемые видеофайлы**

- \*.avi, \*.mp4, \*.mov, \*.mkv, \*.mpg, \*.mpeg

#### **Поддерживаемый формат субтитров**

- SRT: поддержка нескольких языков

# <span id="page-40-4"></span><span id="page-40-0"></span>**ПО**

<span id="page-40-1"></span>13.1

# **Версия программного обеспечения**

Чтобы определить текущую версию ПО телевизора, выполните следующие действия.

1. Пользовательский режим: включен – Нажмите  $\bigstar / \bigcirc$ . Гостевой режим: включен гостевое меню: недоступно в гостевом меню.

(Информацию о профессиональном режиме см. в руководстве по монтажу.)

2. Выберите **Установка** > **Настройки ПО** и нажмите **OK** для просмотра информации о текущем ПО.

3. Нажмите  $\rightarrow$  /  $\leftarrow$  (если потребуется, несколько раз), чтобы закрыть меню.

### <span id="page-40-2"></span>13.2

# **Программное обеспечение с открытым исходным кодом**

На этом телевизоре установлено программное обеспечение с открытым исходным кодом. TP Vision Europe B.V. по запросу предоставляет копию полного исходного кода для защищенных авторскими правами пакетов программного обеспечения с открытым исходным кодом, используемых в этом устройстве, если предоставление такой копии регламентировано соответствующими лицензиями.

Данное предложение действительно в течение трех лет с момента приобретения изделия для всех лиц, которым предоставлены данные сведения. Для получения исходного кода пришлите запрос на английском языке по адресу: . .

**[open.source@tpvision.com](mailto:open.source@tpvision.com)**

## <span id="page-40-3"></span>13.3

# **Лицензия открытого ПО**

## **Лицензия открытого ПО**

#### **Информация о лицензии на программное обеспечение с открытым исходным кодом**

Уведомления и текст лицензии для любого программного обеспечения с открытым исходным кодом на этом изделии.

Этот документ описывает условия распространения

исходного кода, использованного в данном изделии и подпадающего под действие открытого лицензионного соглашения GNU (GPL), стандартной общественной лицензии ограниченного применения GNU (LGPL) или иной лицензии для ПО с открытым исходным кодом. Указания по получению исходного кода для такого программного обеспечения см. в сопроводительной документации.

TP VISION НЕ ДАЕТ НИКАКИХ ГАРАНТИЙ, ЯВНЫХ ИЛИ ПОДРАЗУМЕВАЕМЫХ, В ТОМ ЧИСЛЕ ГАРАНТИЙ ТОВАРНОЙ ПРИГОДНОСТИ И ВОЗМОЖНОСТИ ИСПОЛЬЗОВАНИЯ ПО НАЗНАЧЕНИЮ, В ОТНОШЕНИИ ДАННОГО ПРОГРАММНОГО ОБЕСПЕЧЕНИЯ.

TP Vision не предоставляет поддержку для данного программного обеспечения. Сказанное выше не затрагивает гарантийные обязательства и не влияет на ваши законные права в отношении приобретенного продукта (продуктов). Это относится только к исходному коду, доступному для вас.

### **libsqlite3**

SQLite is a C library that implements an SQL database engine. Programs that link with the SQLite library can have SQL database access without running a separate RDBMS process.

Source: http://linuxappfinder.com/package/libsqlite 3-0

#### **libpng**

It supports almost all PNG features, is extensible, and has been extensively tested for over 17 years

Source: http://www.libpng.org

#### **libboost**

Provides a repository for free peer-reviewed portable C++ source libraries. The emphasis is on libraries which work well with the C++ standard library

Source: http://www.boost.org

### **libjpeg (6b)**

Libjpeg is a widely used C library for reading and writing JPEG image files.

Source: http://libjpeg.sourceforge.net/

#### **zlib**

zlib is designed to be a free, general-purpose, legally unencumbered -- that is, not covered by any patents -- lossless data-compression library for use on virtually any computer

Source: www.zlib.net

#### **DirectFB**

DirectFB is a thin library that provides hardware graphics acceleration, input device handling and abstraction, integrated windowing system with support for translucent windows and multiple display layers, not only on top of the Linux Framebuffer Device.

Source: https://github.com/DirectFB

#### **FFMpeg (0.6)**

Cross-platform solution to record, convert and stream audio and video. It includes libavcodec - the leading audio/video codec library

Source: http://www.ffmpeg.org

#### **Log4c**

Log4c is a library of C for flexible logging to files, syslog and other destinations. It is modeled after the Log for Java library, staying as close to their API as is reasonable. Here is a short introduction to Log4j which describes the API, and design rationale.

Source: http://log4c.sourceforge.net

#### **libmtd**

MTD development is kept in GIT and managed according to standard Linux development practices.

Source: http://www.linux-mtd.infradead.org

#### **iconv**

This library provides an iconv() implementation, for use on systems which don't have one, or whose implementation cannot convert from/to Unicode.

Source: https://github.com/GerHobbelt/libiconv

#### **libcurl**

libcurl is a free and easy-to-use client-side URL transfer library, supporting DICT, FILE, FTP, FTPS, Gopher, HTTP, HTTPS, IMAP, IMAPS, LDAP, LDAPS, POP3, POP3S, RTMP, RTSP, SCP, SFTP, SMTP, SMTPS, Telnet and TFTP.

Source: https://curl.haxx.se/libcurl/

#### **libexif**

the EXIF parsing library. exif, the simple command line interface to libexif. ... as libexif source tarball releases

Source: http://libexif.sourceforge.net

#### **openssl**

OpenSSL is an open source project that provides a robust, commercial-grade, and full-featured toolkit for the Transport Layer Security (TLS) and Secure Sockets Layer (SSL) protocols. It is also a general purpose cryptography library.

Source: https://www.openssl.org

#### **uchardet**

An encoding detector library ported from Mozilla Source: https://github.com/BYVoid/uchardet

#### **webkit**

WebKit is the web browser engine used by Safari, App Store, and many other OS X, iOS, and Linux applications.

Source: https://webkit.org

# **поддержка**

#### <span id="page-42-1"></span>14.1

<span id="page-42-2"></span><span id="page-42-0"></span>14

# **Поиск и устранение неисправностей**

## **Каналы**

#### **Во время установки не найдено цифровых каналов**

Ознакомьтесь с техническими характеристиками телевизора и убедитесь, что он поддерживает DVB-T или DVB-C в вашей стране. Убедитесь, что все кабели правильно установлены и выбрана нужная сеть.

#### **Ранее установленные каналы не отображаются в списке**

Убедитесь, что выбран нужный список каналов.

## **Общее**

#### **Телевизор не включается**

- Отсоедините кабель питания от розетки. Подождите одну минуту, а затем вновь включите его.

- Убедитесь, что кабель питания надежно подключен.

#### **Скрипящий звук при запуске или отключении**

При включении, отключении или переводе телевизора в режим ожидания из корпуса раздается скрипящий звук. Звук связан с естественным расширением и сжатием телевизора при нагреве и охлаждении. Это не влияет на рабочие характеристики.

#### **Телевизор не реагирует на нажатие кнопок на пульте ДУ**

Запуск телевизора занимает некоторое время. В течение этого времени телевизор не реагирует на нажатие кнопок на пульте ДУ или на самом телевизоре. Это нормально. Если телевизор не начинает реагировать на нажатие кнопок, проверьте работоспособность пульта ДУ при помощи камеры мобильного телефона. Переведите телефон в режим камеры и наведите пульт ДУ на объектив камеры. Нажмите любую кнопку на пульте ДУ. Если через камеру будет видно мигание инфракрасного излучателя на пульте, это означает, что он работает. В этом случае необходимо проверить сам телевизор.

Если мигания не видно, возможно, пульт ДУ сломан или его батарейки сели. Такой способ проверки не подходит для пультов ДУ, которые сопряжены с телевизором по беспроводной сети.

**После отображения стартового экрана Philips телевизор**

#### **вновь переходит в режим ожидания.**

Когда телевизор находится в режиме ожидания, на нем отображается стартовый экран Philips, а затем телевизор вновь переходит в режим ожидания. Это нормально. Если телевизор был отключен от розетки, а затем снова подключен к сети, то при следующем включении будет показан стартовый экран. Чтобы вывести телевизор из режима ожидания, нажмите кнопку включения на пульте ДУ или на самом телевизоре.

#### **Индикатор режима ожидания продолжает мигать**

Отсоедините кабель питания от розетки. Подождите 5 минут, а затем вновь подсоедините кабель питания. Если индикатор продолжит мигать, обратитесь в службу поддержки телевизоров Philips.

#### **Неверный язык меню**

Выберите свой язык в меню.

1. Пользовательский режим: включен – Нажмите  $\bigstar / \bigcirc$ . Гостевой режим: включен гостевое меню: недоступно в гостевом меню. (Информацию о профессиональном режиме см. в

руководстве по монтажу.)

2. Выберите **Установка** > **Настройки телевизора** > **Регион и язык** > **Язык меню** и нажмите **OK**.

3. Выберите нужный язык и нажмите **OK**.

4. Нажмите  $\rightarrow$  /  $\leftarrow$  (если потребуется, несколько раз), чтобы закрыть меню.

## **Изображение**

#### **Изображение отсутствует или искажено**

- Убедитесь, что антенна подключена к телевизору должным образом.

- Убедитесь, что в качестве источника изображения выбрано нужное устройство.

- Убедитесь, что внешнее устройство или источник подключен должным образом.

#### **Звук воспроизводится, однако изображение отсутствует**

- Убедитесь, что установлены правильные настройки изображения.

#### **Слабый сигнал при приеме через антенну**

- Убедитесь, что антенна подключена к телевизору должным образом.

- На качество приема могут влиять акустические системы, незаземленные аудиоустройства, неоновые лампы, высокие здания, а также другие крупные объекты. Если это возможно, попытайтесь улучшить качество приема, направив антенну в другом направлении или установив устройства на большем расстоянии от телевизора. - Если слабый сигнал наблюдается только на одном канале, выполните точную настройку этого канала.

#### **Низкое качество изображения с устройства**

<span id="page-43-2"></span>- Убедитесь, что устройство подключено должным образом.

- Убедитесь, что установлены правильные настройки изображения.

#### **По истечении некоторого времени меняются настройки изображения**

Убедитесь, что для параметра **Расположение** установлено значение **Дом**. В этом режиме можно изменить и сохранить настройки.

#### **Отображается рекламный баннер**

Убедитесь, что для параметра **Расположение** установлено значение **Дом**.

#### **Изображение не совпадает с форматом экрана**

Выберите другой формат изображения.

Нажмите **SETTINGS** на пульте ДУ для доступа к быстрой настройке, затем выберите **Форм. изображения** для настройки.

#### **Формат изображения меняется при переключении каналов**

Вместо значения "Авто" выберите другой формат изображения.

#### **Неверное положение изображения**

Сигналы передачи изображения с некоторых устройств могут слабо соответствовать экрану. Проверьте выходной сигнал подключенного устройства.

#### **Нестабильное изображение при передаче с компьютера**

Убедитесь, что в компьютере используется поддерживаемое разрешение и частота обновления.

### **Звук**

#### **Нет звука или звук с помехами**

Когда обнаружить аудиосигнал не удается, телевизор автоматически отключает аудиовыход. Это не свидетельствует о неполадке.

<span id="page-43-0"></span>- Убедитесь, что установлены правильные параметры звука.

- Убедитесь, что все кабели правильно подключены.

- Убедитесь, что звук не отключен или не снижен до нуля.

- Убедитесь, что аудиовыход телевизора подключен к аудиовходу домашнего кинотеатра.

- Звук должен воспроизводиться через акустические системы домашнего кинотеатра.

<span id="page-43-1"></span>- При использовании некоторых устройств может потребоваться включение аудиовыхода HDMI вручную. Если аудио по HDMI уже включено, однако звук не воспроизводится, попробуйте установить на устройстве формат цифрового аудио PCM (импульсно-кодовая модуляция). Инструкции см. в документации, поставлявшейся с устройством.

## **Соединения**

#### **HDMI**

- Обратите внимание: из-за поддержки технологии защиты контента HDCP может увеличиваться время, необходимое для отображения контента с HDMI-устройства на телевизоре.

- Если телевизор не распознает HDMI-устройство и не воспроизводит изображение, выберите другой источник изображения, а затем вновь выберите первое устройство. - Если звук периодически пропадает, убедитесь, что на HDMI-устройстве установлены верные настройки аудиовыхода.

- Если устройство подключено через адаптер или кабель HDMI – DVI, убедитесь, что через разъем AUDIO IN (только мини-разъем) подключен дополнительный аудиокабель (при наличии).

#### **Функция EasyLink не работает**

- Убедитесь, что HDMI-устройства поддерживают стандарт HDMI-CEC. Функция EasyLink работает только с устройствами, совместимыми с технологией HDMI-CEC.

#### **Значок громкости не отображается**

- Если подключено аудиоустройство HDMI-CEC, это нормально.

#### **Не отображаются фотографии, видеозаписи и музыка с USB-устройства**

- Убедитесь, что USB-устройство соответствует классу запоминающих устройств большой емкости (как описано в документации к запоминающему устройству).

- Убедитесь, что запоминающее устройство USB совместимо с телевизором.

- Убедитесь, что форматы файлов аудио и изображений поддерживаются телевизором.

#### **Воспроизведение файлов через USB прерывается**

- Возможно, запоминающее устройство USB не поддерживает достаточно быструю передачу данных, что снижает качество воспроизведения файлов телевизором.

#### 14.2

## **Регистрация**

Зарегистрируйте телевизор и воспользуйтесь всеми преимуществами, среди которых полная поддержка изделия (включая материалы для загрузки), привилегированный доступ к информации о новых изделиях, эксклюзивные предложения, скидки и даже участие в специальных опросах о новой продукции.

Зайдите на веб-сайт **www.philips.com/welcome**

## <span id="page-44-1"></span>**Интерактивное руководство**

При возникновении любых неполадок, связанных с телевизором Philips, вы можете обратиться в интерактивную службу поддержки. Выберите язык и введите номер модели изделия.

#### Перейдите на веб-сайт **www.philips.com/support**.

На веб-сайте поддержки вы найдете телефон для связи с представителем компании, а также ответы на часто задаваемые вопросы (ЧЗВ). В некоторых странах можно пообщаться в чате с представителем нашей компании и задать вопрос напрямую или по электронной почте. Вы можете загрузить новую версию программного обеспечения для телевизора и руководство пользователя на компьютер.

#### <span id="page-44-0"></span>14.4

# **Обслуживание/ремонт**

По вопросам поддержки и ремонта вы можете обратиться по телефону горячей линии в центр поддержки покупателей в вашей стране.

Номер телефона указан в документации, входящей в комплект телевизора. Или получите информацию на

веб-сайте **www.philips.com/support**.

#### **Номер модели и серийный номер телевизора**

Вам может потребоваться номер модели или серийный номер изделия. Эти номера указаны на упаковке или на наклейке, расположенной на задней или нижней панелях телевизора.

#### **Внимание!**

Не пытайтесь отремонтировать телевизор самостоятельно. Это может вызвать тяжелые травмы или нанести невосстановимое повреждение телевизору. Кроме того, гарантия на телевизор может быть аннулирована.

#### <span id="page-45-2"></span><span id="page-45-0"></span>15

# **Безопасность и уход**

<span id="page-45-1"></span>15.1

# **Безопасность**

## **Важно**

Перед включением телевизора ознакомьтесь со всеми инструкциями по безопасности. Гарантия не распространяется на случаи возникновения повреждения в результате несоблюдения инструкций.

## **Закрепите телевизор во избежание падения**

Инструкции по креплению телевизора см. в Кратком руководстве, которое входит в комплект поставки телевизора. Если найти руководство не удается, его можно загрузить с веб-сайта [www.philips.com](http://www.philips.com)

Для поиска краткого руководства используйте номер модели телевизора.

## **Риск короткого замыкания или возгорания**

• Не подвергайте телевизор воздействию влаги. Не ставьте рядом с телевизором емкости с жидкостью, например вазы.

В случае попадания жидкости на поверхность или внутрь телевизора немедленно отключите его от электросети. Перед дальнейшим использованием обратитесь в центр поддержки потребителей для проверки телевизора.

• Не подвергайте телевизор, пульт ДУ или батареи чрезмерному нагреву. Не помещайте их вблизи зажженных свечей, источников открытого пламени или других источников тепла, в том числе избегайте воздействия прямых солнечных лучей.

• Не вставляйте посторонние объекты в вентиляционные разъемы и другие отверстия телевизора.

• Не ставьте тяжелые предметы на шнур питания.

• При обращении со шнуром питания не прибегайте к применению силы. Недостаточно плотно подключенный шнур питания может стать причиной искрения или возгорания. Убедитесь, что при повороте телевизора шнур питания не натягивается.

• Для отключения телевизора от электросети следует отсоединить вилку шнура питания телевизора. При отключении от сети питания всегда тяните за вилку, а не за шнур. Обеспечьте постоянный свободный доступ к розетке электросети, вилке и шнуру питания.

# **Риск возникновения повреждений и**

#### **травм**

• Чтобы поднять и перенести телевизор весом более 25 кг, необходимо участие двух человек.

• При установке телевизора на подставку используйте только подставку, которая входит в комплект. Надежно закрепите телевизор на подставке.

Телевизор следует поставить на надежную и выровненную поверхность, которая может выдержать вес телевизора и подставки.

• При креплении на стену убедитесь, что кронштейн выдержит вес телевизора. Компания TP Vision не несет ответственности за несчастные случаи, повреждения или травмы, возникшие вследствие неправильно выполненного настенного монтажа.

• Некоторые компоненты данного изделия изготовлены из стекла. Соблюдайте осторожность во избежание повреждений или травм.

#### **Риск повреждения телевизора**

Перед подключением телевизора к розетке электросети убедитесь, что напряжение источника питания соответствует напряжению, указанному на задней панели телевизора. Не подключайте телевизор к источнику питания, если параметры электросети отличаются.

## **Риск повреждений**

Соблюдайте меры предосторожности, чтобы предотвратить падение телевизора и избежать травм.

• Никогда не располагайте телевизор на поверхности, покрытой скатертью или материалом, который можно стянуть.

• Следите за тем, чтобы детали телевизора не находились у самого края поверхности.

• Никогда не размещайте телевизор на высокой мебели (например, на книжном шкафу) без крепления телевизора и мебели к стене или другой соответствующей поверхности.

• Объясните детям, какой опасности они подвергаются, взбираясь на мебель, чтобы дотянуться до телевизора.

#### **Опасность проглатывания батареи!**

В пульт ДУ могут быть установлены батареи таблеточного типа, которые дети могут проглотить. Храните батарейки в недоступном для детей месте!

### **Риск перегрева**

Запрещается устанавливать телевизор в ограниченном пространстве. Оставьте не менее 10 см свободного пространства вокруг телевизора для обеспечения вентиляции. Убедитесь, что занавески или другие предметы не закрывают вентиляционные отверстия телевизора.

## <span id="page-46-1"></span>**Грозы**

Перед грозой отключите телевизор от электросети и антенны.

Во время грозы не прикасайтесь к телевизору, сетевому шнуру или кабелю антенны.

## **Риск повреждения слуха**

Избегайте использования наушников на большой громкости в течение длительного времени.

## **Низкие температуры**

После транспортировки телевизора при температуре ниже 5 °С распакуйте его и подождите, пока его температура достигнет комнатной, а затем подключите телевизор к розетке электросети.

## **Влажность**

В редких случаях при определенном сочетании температуры и влажности на передней панели телевизора может образоваться небольшое количество конденсата (это касается некоторых моделей). Чтобы избежать этого, не подвергайте телевизор воздействию прямых солнечных лучей, нагрева или излишней влажности. В случае образования конденсата он самопроизвольно исчезнет после того, как телевизор проработает несколько часов. Конденсат не приведет к повреждению телевизора или возникновению неисправности.

#### <span id="page-46-0"></span>15.2

## **Уход за экраном**

• Не касайтесь экрана, не нажимайте на него, не трите его и не ударяйте по нему какими-либо предметами.

• Отключите телевизор от электросети перед чисткой.

• Очистите экран и корпус телевизора мягкой влажной тканью и аккуратно протрите их. Не используйте для очистки телевизора спирт, химические реагенты или бытовые чистящие средства и другие аналогичные вещества.

• Во избежание деформации и выцветания сразу стирайте с телевизора попавшие на него капли воды.

• Старайтесь избегать статичных изображений на экране. Статичные изображения — это изображения, которые отображаются на экране в течение длительного времени. Примеры статичных изображений: экранные меню, черные полосы, отображение часов и т.п. При необходимости использования таких изображений уменьшите контрастность и яркость для предотвращения повреждения экрана.

# <span id="page-47-2"></span><span id="page-47-0"></span>**Условия использования**

#### <span id="page-47-1"></span>16.1

# **Условия использования: телевизор**

© TP Vision Europe B.V., 2016 г. Все права сохранены.

Данный продукт производится и выпускается на рынок компанией TP Vision Europe B.V. или одной из аффилированных компаний (далее в настоящем документе именуемые "TP Vision"). TP Vision предоставляет гарантию на телевизор, в комплект поставки которого входит данная брошюра. Philips и эмблема Philips в виде щита являются зарегистрированными товарными знаками компании Koninklijke Philips N.V.

Характеристики могут быть изменены без предварительного уведомления. Торговые марки являются собственностью Koninklijke Philips N.V или соответствующих владельцев. Компания TP Vision оставляет за собой право в любое время вносить изменения в изделие без обязательств соответствующим образом изменять ранее поставленные изделия.

Печатные материалы, входящие в комплект поставки телевизора, и руководство по эксплуатации, хранящееся в памяти телевизора или загруженное с веб-сайта Philips [www.philips.com/support](http://www.philips.com/support) считаются соответствующими предполагаемому использованию системы.

Содержащийся в настоящем руководстве материал считается соответствующим предполагаемому использованию системы. Если продукт или отдельные модули и процедуры используются в целях, отличающихся от описанных в настоящем руководстве, требуется получить подтверждение их допустимости и пригодности. TP Vision гарантирует, что сам материал не нарушает никаких патентов Соединенных Штатов Америки. Никакие дополнительные гарантии не подразумеваются и не даются. TP Vision не несет ответственности за возможные ошибки в содержании настоящего документа и за возможные проблемы, к которым может привести содержание документа. Ошибки, о которых сообщено компании Philips, будут внесены в переработанную версию документа, который будет опубликован на веб-сайте поддержки Philips в кратчайший возможный срок.

Условия гарантии — риск возникновения повреждений и травм или аннулирования гарантии! Не пытайтесь отремонтировать телевизор самостоятельно. Используйте телевизор и дополнительные принадлежности к нему только в целях, для которых они предназначаются производителем. Знак с

предупреждения, отпечатанный на задней панели телевизора, указывает на опасность поражения электричеством. Не снимайте крышку телевизора. Для технического обслуживания или ремонта в любых ситуациях обращайтесь в центр поддержки телевизоров Philips. Номер телефона указан в документации, входящей в комплект телевизора. Вы также можете перейти на вебсайт **www.philips.com/support** и выбрать при необходимости страну. Любые операции, явным образом запрещающиеся в настоящем руководстве, а также любые процедуры настройки и сборки, не рекомендуемые или предписываемые настоящим руководством, приведут к аннулированию гарантии.

#### Характеристика пикселей

В настоящем ЖК/LED-продукте содержится большое количество цветных пикселей. Несмотря на то, что количество рабочих пикселей составляет 99,999% или больше, на экране могут возникать и сохраняться черные или яркие светящиеся (красные, зеленые или синие) точки. Это структурная особенность экрана (в пределах, допускаемых отраслевыми стандартами), которая не является неполадкой.

#### Соответствие нормам CE

Компания TP Vision Europe B.V. настоящим заявляет, что данный телевизор соответствует основным требованиям и другим применимым положениям Директив 1999/5/EC (Радиооборудование и телекоммуникационное оборудование и взаимное признание их соответствия), 2004/108/EC (Электромагнитная совместимость), 2006/95/EC (Низковольтное оборудование), 2009/125/EC (Энергоэффективность) и 2011/65/EC (Ограничение использования опасных веществ). Начиная с июня 2016 года действуют положения Директив 2014/53/EU (Радиооборудование), 2009/125/ЕС (Экодизайн), 2010/30/EU (Маркировка энергоэффективности) и 2011/65/ЕС (Ограничение использования опасных веществ).

#### Соответствие стандартам ЭМП

TP Vision производит и продает различные изделия потребительского назначения, которые, как и любые электронные устройства, способны излучать и принимать электромагнитные сигналы. Один из основных принципов деловой этики TP Vision заключается в том, что компания производит изделия в соответствии с принципами безопасности и защиты здоровья, а также с применимыми юридическими нормами, соблюдая допускаемые стандартами (действующими на момент производства изделия) пределы в отношении электромагнитных полей (EMF).

TP Vision стремится разрабатывать, производить и распространять на рынке продукцию, которая не оказывает вредного влияния на здоровье людей. TP Vision подтверждает, что при правильной эксплуатации продукция является безопасной, согласно проведенным на сегодняшний день научным исследованиям. TP Vision принимает активное участие в развитии международных стандартов EMF и стандартов безопасности, что позволяет планировать дальнейшие шаги по разработке и

заблаговременному внедрению поддержки стандартов в изделия TP Vision.

Türkiye Cumhuriyeti: EEE Yönetmeliğine Uygundur

США торговыми марками ACCO World Corporation с опубликованными регистрациями и заявками, находящимися на рассмотрении в других странах мира.

## **Другие торговые марки**

Все прочие зарегистрированные и незарегистрированные товарные знаки являются собственностью соответствующих владельцев.

#### <span id="page-48-0"></span>16.2

# **Авторские права**

## **HDMI**

#### **HDMI®**

Названия HDMI и HDMI High-Definition Multimedia Interface, а также логотип HDMI являются товарными знаками или зарегистрированными товарными знаками HDMI Licensing LLC в США и других странах.

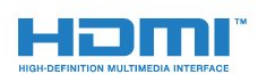

## **Dolby**

#### **Dolby®**

Производится по лицензии Dolby Laboratories. Dolby и двойной символ D являются товарными знаками Dolby Laboratories.

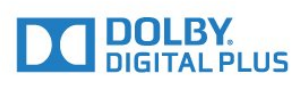

## **Программное обеспечение MHEG**

Авторские права программного обеспечения MHEG ("ПО"), используемого в этом телевизоре ("этот продукт") и применяемого для функций интерактивного телевидения, принадлежат S&T CLIENT SYSTEMS LIMITED ("Владелец"). Вы можете использовать это ПО только совместно с этим продуктом.

## **Kensington**

(если применимо)

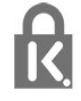

Kensington и MicroSaver являются зарегистрированными в

# <span id="page-49-0"></span>**Указатель**

#### **C**

[CAM — модуль условного доступа](#page-6-1) *7* [CI+](#page-6-1) *7* [Clear Sound](#page-33-0) *34* [CVBS](#page-6-1) *7*

#### **D**

[DVB, настройки](#page-21-1) *22*

#### **А**

[Автонастройка звука](#page-34-1) *35* [Автонастройка звука](#page-33-0) *34* [Аудиовыход – оптический](#page-6-1) *7*

#### **В**

[Видео, воспроизведение](#page-25-4) *26* [Включение](#page-12-5) *13* [Включение и выключение](#page-12-5) *13* [Высокие частоты](#page-32-1) *33*

#### **Г**

[Гамма](#page-30-0) *31* [Громкость наушников](#page-33-0) *34*

### **Д**

[Динамики ТВ](#page-33-0) *34* [Домашний кинотеатр, неполадки](#page-9-3) *10*

**Е**

[ЕС — маркировка энергоэффективности](#page-37-2) *38*

#### **З**

[Зарегистрируйте продукт](#page-43-2) *44* [Звук, проблемы](#page-43-2) *44*

#### **И**

[Игровая приставка, подключение](#page-9-3) *10* [Изображение, контрастность подсветки](#page-28-2) *29* [Изображение, проблемы](#page-42-2) *43* [Изображение, цвет](#page-28-2) *29* [Изображение, четкость](#page-29-0) *30* [Инструкции по безопасности](#page-45-2) *46* [Интерактивная служба поддержки](#page-44-1) *45* [Исправить](#page-44-1) *45*

#### **К**

[Канал, переключение](#page-16-3) *17* [Канал, проблемы](#page-42-2) *43* [Каналы, переустановка](#page-20-3) *21* [Контрастность](#page-28-2) *29* [Контрастность подсветки](#page-28-2) *29* [Контрастность, гамма](#page-30-0) *31* [Контрастность, динамическая контрастность](#page-30-0) *31* [Контрастность, контрастность видео](#page-30-0) *31* [Контрастность, режимы контрастности](#page-30-0) *31* [Контрастность, яркость](#page-30-0) *31*

#### **М**

[Местоположение](#page-36-0) *37* [Модуль CAM, установка](#page-6-1) *7*

#### **Н**

[НЧ](#page-32-1) *33* [Нарушения слуха](#page-17-0) *18* [Наушники](#page-11-1) *12*

#### **О**

[Обращение в компанию Philips](#page-44-1) *45* [Отключение экрана](#page-37-2) *38*

#### **П**

[Подключение антенны, советы](#page-4-2) *5* [Подключение питания](#page-2-5) *3* [Программа, настройка](#page-22-3) *23* [Программное обеспечение с открытым исходным кодом](#page-40-4) *41* [Проигрыватель дисков Blu-ray, подключение](#page-9-3) *10*

#### **Р**

[Радиоканал](#page-16-3) *17* [Расстояние для просмотра](#page-2-5) *3* [Режим ожидания](#page-12-5) *13* [Режим Incredible Surround](#page-33-0) *34*

#### **С**

[Сетевая частота](#page-21-1) *22* [Синхронизация аудио- и видеосигнала](#page-8-0) *9* [Система домашнего кинотеатра, многоканальный звук](#page-8-0) *9* [Система домашнего кинотеатра, подключение](#page-7-2) *8* [Система домашнего кинотеатра, регулировка громкости](#page-8-0) *9* [Сканирование частот](#page-21-1) *22* [Скорость передачи](#page-21-1) *22* [Скорость передачи](#page-21-1) *22* [Слот общего интерфейса](#page-6-1) *7* [Служба поддержки, интерактивная](#page-44-1) *45* [Снижение дефектов MPEG](#page-31-0) *32* [Стиль звука](#page-32-1) *33* [Стиль изображения](#page-28-2) *29* [Субтитры](#page-16-3) *17* [Суперразрешение](#page-31-0) *32*

#### **Т**

[Таймер выключения](#page-24-4) *25* [Таймер выключения](#page-12-5) *13* [Таймер отключения](#page-12-5) *13* [Таймер отключения](#page-24-4) *25* [Текст](#page-18-0) *19* [Телегид, часы](#page-24-4) *25* [Телетекст](#page-18-0) *19*

#### **У**

[Усилитель, аудиосистема](#page-33-0) *34* [Условия использования](#page-47-2) *48* [Установка ТВ](#page-36-0) *37* [Утилизация](#page-37-2) *38* [Уход за экраном](#page-46-1) *47*

#### **Ф**

[Флэш-накопитель USB, подключение](#page-10-3) *11* [Формат и края экрана, края экрана](#page-31-0) *32* [Формат и края экрана, сдвиг изображения](#page-32-1) *33* [Формат и края экрана, формат изображения](#page-31-0) *32* [Фотографии, слайд-шоу](#page-25-4) *26*

#### **Ц**

[Цвет](#page-28-2) *29* [Цвет, улучшение цвета](#page-29-0) *30* [Цвет, цветовая температура](#page-29-0) *30* [Центр поддержки потребителей](#page-44-1) *45* [Цифровое аудиовещание \(DVB\)](#page-21-1) *22* [Цифровой телетекст](#page-18-0) *19*

#### **Ч**

[Часы телевизора](#page-24-4) *25* [Четкость](#page-29-0) *30* [Четкость, сокращение дефектов MPEG](#page-31-0) *32*

#### **Ш**

[Шумоподавление](#page-31-0) *32*

#### **Э**

[Эконастройки](#page-37-2) *38*

#### **Я**

[Язык аудио](#page-17-0) *18* [Язык, аудио](#page-17-0) *18* [Яркость](#page-30-0) *31*

#### **E**

[EasyLink](#page-5-0) *6* [EasyLink, настройки](#page-5-0) *6* [EasyLink, подключение](#page-5-0) *6*

#### **H**

[HDMI ARC](#page-4-2) *5*

#### **ч**

[часы](#page-24-4) *25*

#### **P**

[Peжим Surround](#page-33-0) *34*

#### **Y**

[Y Pb Pr, Audio](#page-6-1) *7*

# **Contact information**

Albania/Shqipërisë +355 44806061

Andorra +34 915 909 335

Armenia 0-800-01-004

Austria/Österreich 0150 2842133

Belarus/Беларусь 8 10 800 2000 00 04

Belgium/België/Belgique 02 7007360

Bulgaria/България 0 0800 1154426 +359 2 4916273

Croatia/Hrvatska 0800 222 782

Czech Republic/Česká republika 800 142100

Denmark/Danmark 352 587 61

Estonia/Eesti Vabariik 800 0044 307

Finland/Suomi 09 229 019 08

France 01 57324070 Germany 0696 640 4383

Greece/Ελλάδα 0 0800 4414 4670

**Greece Cyprus** 800 92 256

Hungary/Magyarország 068 001 85 44 (06 1) 700 8151

Republic of Ireland/Poblacht nah Éireann 1 601 1161

Northern Ireland/Tuaisceart Éireann 1 601 1161

Italy/Italia 02 4528 7030

Kazakhstan/Казакстан 8 10 800 1000 00 04

Kosovo/Kosovës +355 44806061

Latvia/Latvija 800 03 448

Lithuania/Lietuva 880 030 049

Luxembourg/Luxemburg 26 84 3000

Montenegro + 382 20 240 644

Netherlands/Nederlands 010 4289533

Norway/Norge 22 70 82 50

Poland/Polska 022 203 0327

Portugal 0800 780 902

Romania/România 03 727 66905 031 6300042

Russia/Россия 8 (800) 220 0004

Serbia/Srbija + 381 11 40 30 100

Slovakia/Slovensko 0800 0045 51

Slovenia 0800 80 255

Spain/España 915 909 335

Sweden/Sverige 08 6320 016

Switzerland/Schweiz/Suisse 223 102 116

Turkey/Türkiye 0 850 222 44 66

Ukraine/Україна 0 800 500 480

United Kingdom 020 7949 0069

This information is correct at the time of print. For updated information, see www.philips.com/support.

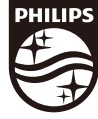

Specifications are subject to change without notice. Trademarks are the property of Koninklijke Philips N.V. or their respective owners. 2017 © TP Vision Europe B.V. All rights reserved. www.philips.com

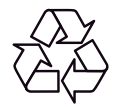